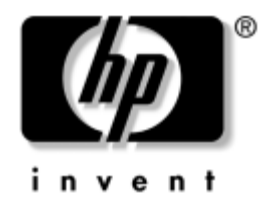

# Aparatūras rokasgrāmata HP Compaq biznesa dators

# dc7600 Convertible Minitower

Dokumenta daļas numurs: 384568-E11

#### **2005. gada maijs**

äajā rokasgrāmatā sniegta pamatinformācija par öī datora modeļa jaunināöanu.

© Autortiesības 2005 Hewlett-Packard Development Company, L.P. äajā dokumentā iekļautā informācija var tikt mainīta bez ieprieköēja brīdinājuma.

Microsoft un Windows ir Microsoft Corporation preču zīmes ASV un citās valstīs.

Viss servisa nodroöinājuma apjoms attiecībā uz HP produktiem un pakalpojumiem ir izklāstīts konkrēti öiem produktiem un pakalpojumiem pievienotajos paziņojumos par servisa nodroöinājumu. Nekas no öeit minētā nav interpretējams kā papildu servisa nodroöinājums. HP neatbild par öajā tekstā pieļautām tehniskām un redakcionālām kļūdām vai izlaidumiem.

äajā dokumentā ir ietverta patentēta informācija, ko aizsargā autortiesības. Nevienu öī dokumenta daļu nedrīkst kopēt, reproducēt vai tulkot kādā citā valodā bez Hewlett-Packard Company ieprieköējas rakstveida piekriöanas.

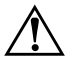

**A BRĪDINĀJUMS:** Šādi izcelts teksts nozīmē, ka norādījumu neievērošanas gadījumā iespējams gūt tiziskas traumas vai var tikt apdraudēta dzīvība.

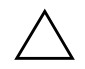

**VZMANĪBU:** Šādi izcelts teksts nozīmē, ka, neievērojot norādījumus, var sabojāt aparatūru vai zaudēt informāciju.

#### Aparatūras rokasgrāmata

HP Compaq biznesa dators dc7600 Convertible Minitower

Pirmais izdevums (2005. gada maijs)

Dokumenta daļas numurs: 384568-E11

# **Saturs**

## [1](#page-4-0) Produkta iespējas

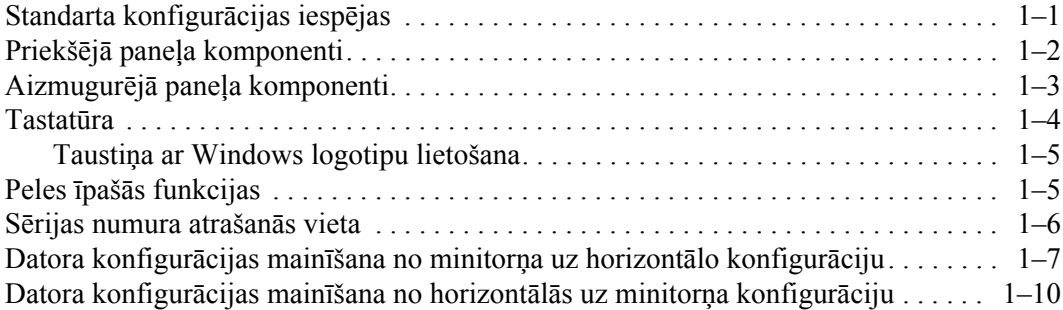

### [2](#page-16-0) Aparatūras jauninājumi

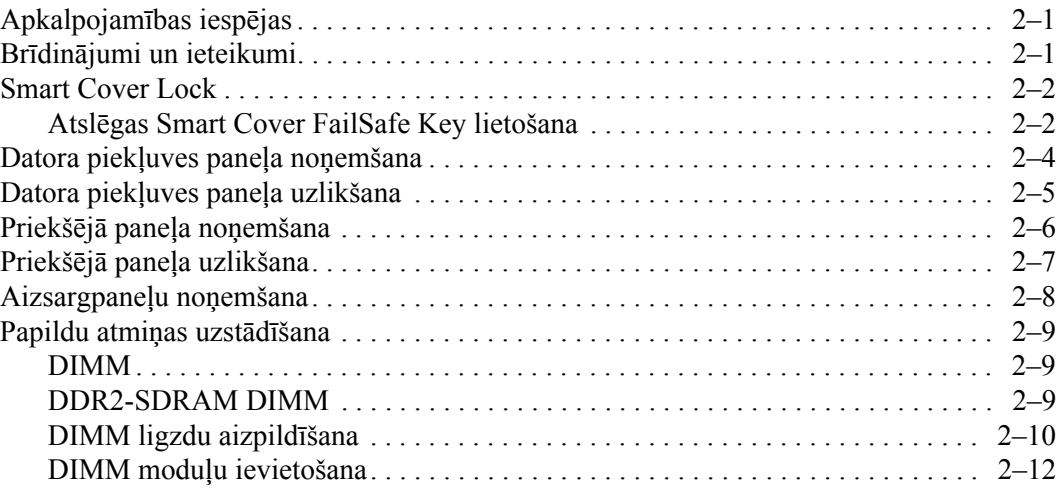

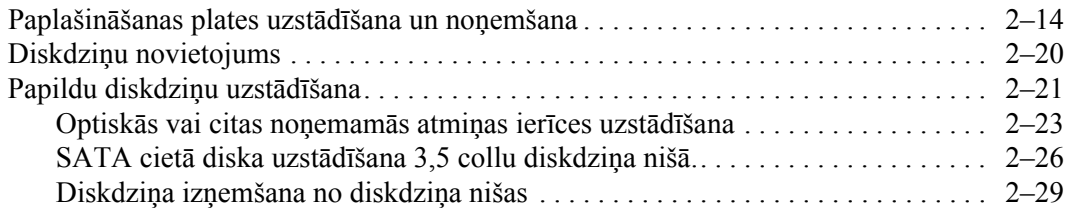

### **[A](#page-48-0) [Tehniskie dati](#page-48-1)**

### **[B](#page-50-0)** Baterijas nomaiņa

### **[C](#page-54-0)** Drošības slēdzenes noteikumi

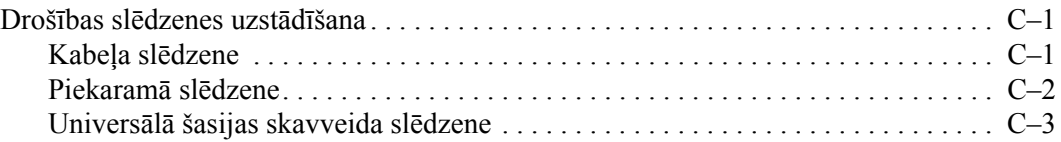

### **[D](#page-60-0) [Elektrostatisk-](#page-60-1) izl-de**

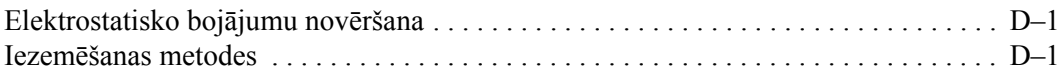

#### [E](#page-62-0) Datora izmantošanas norādījumi, ikdienas apkope un tā **[sagatavošana transportšanai](#page-62-1)**

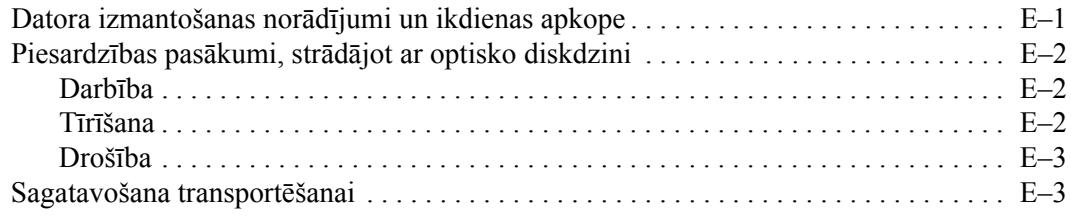

### Alfabētiskais rādītājs

# <span id="page-4-3"></span>Produkta iespējas

# <span id="page-4-2"></span><span id="page-4-1"></span><span id="page-4-0"></span>Standarta konfigurācijas iespējas

Datoru HP Compaq Convertible Minitower var viegli novietot horizontālā konfigurācijā. Iespējas var atöķirties atkarībā no datora modeļa. Lai iegūtu pilnīgu datorā instalētās aparatūras un programmatūras sarakstu, palaidiet diagnosticēöanas utilītu (pieejama tikai daûos datoru modeļos). äīs utilītas lietoöanas pamācība ir pieejama *dokumentācijas un diagnosticēöanas* kompaktdiskā iekļautajā *Problēmu novēröanas rokasgrāmatā*.

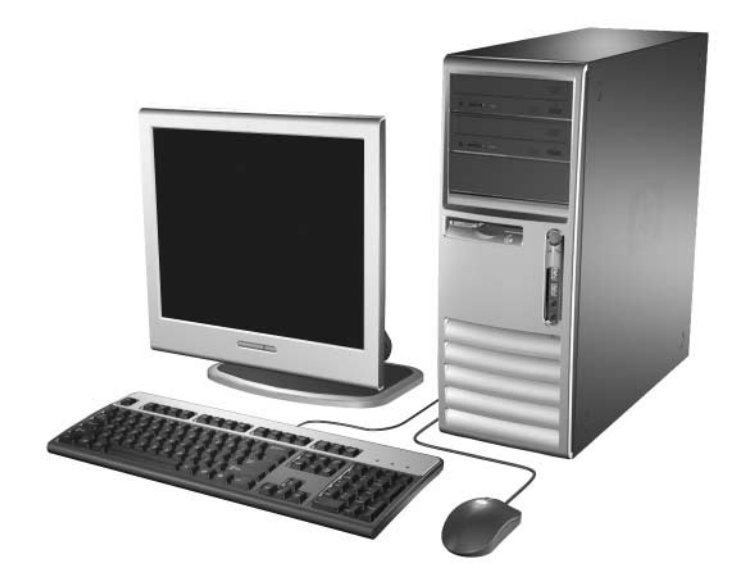

*Main-ma minitora konfigur-cija*

# <span id="page-5-0"></span>Priekšējā paneļa komponenti

Diskdziņu konfigurācija var atöķirties atkarībā no modeļa.

<span id="page-5-8"></span><span id="page-5-7"></span>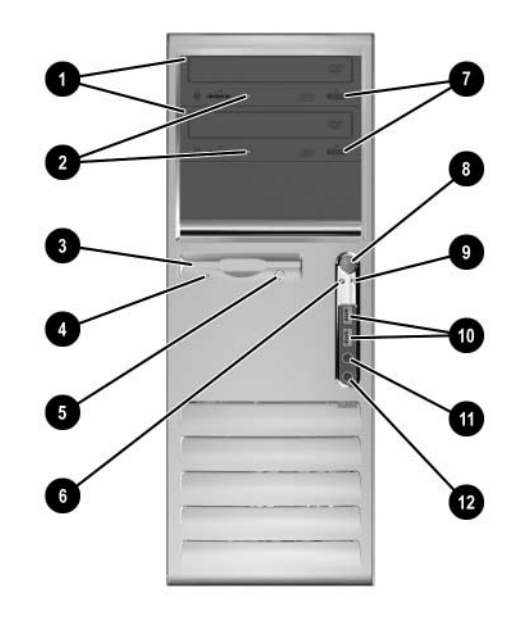

#### Priekšējā paneļa komponenti

<span id="page-5-11"></span><span id="page-5-10"></span><span id="page-5-9"></span><span id="page-5-6"></span><span id="page-5-5"></span><span id="page-5-4"></span><span id="page-5-3"></span><span id="page-5-2"></span><span id="page-5-1"></span>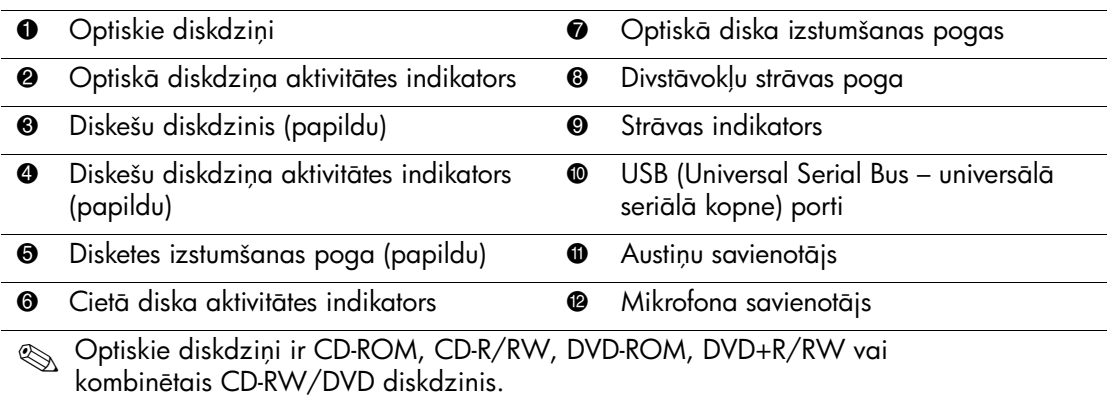

# <span id="page-6-0"></span>Aizmugurējā paneļa komponenti

<span id="page-6-6"></span><span id="page-6-5"></span><span id="page-6-1"></span>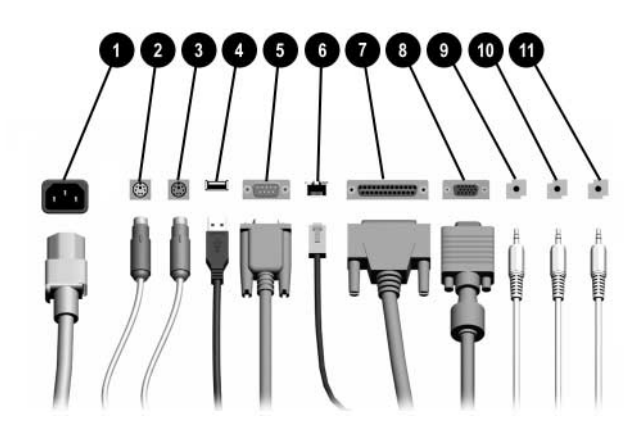

#### <span id="page-6-10"></span>Aizmugurējā paneļa komponenti

<span id="page-6-11"></span><span id="page-6-7"></span>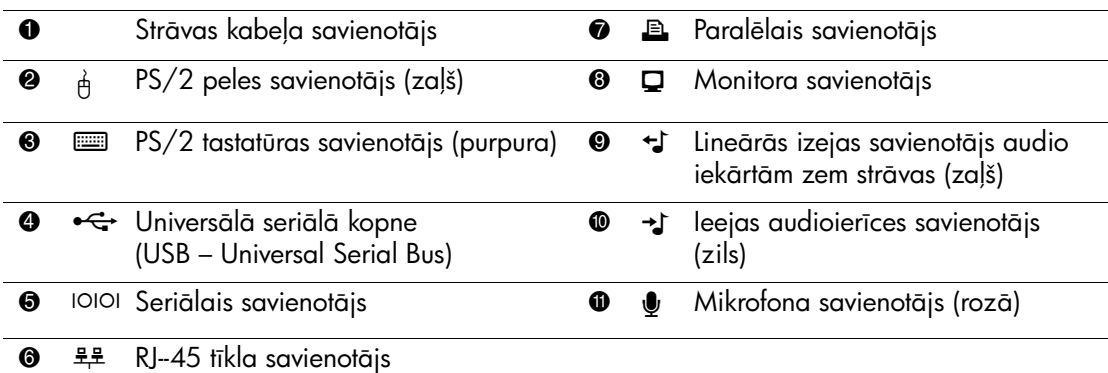

Savienotāju izvietojums un skaits var atšķirties atkarībā no datora modeļa.

<span id="page-6-12"></span><span id="page-6-9"></span><span id="page-6-8"></span><span id="page-6-4"></span><span id="page-6-3"></span><span id="page-6-2"></span>Sistēmas platē monitora savienotājs ir neaktīvs, ja datorā ir uzstādīta gratiskā karte PCI Express.

Ja ir uzstādīta ADD2 gratiskā karte, kartes un sistēmas plates savienotājus var lietot vienlaicīgi. Lai lietotu abus savienotājus, iespējams, jāmaina atsevišķi iestatījumi, izmantojot utilītu Computer Setup. Plašāku intormāciju par sāknēšanas secību skatiet *dokumentācijas un diagnosticēšanas* kompaktdiskā iekļautajā *Utilītas Computer Setup (F10) rokasgrāmatā.* 

# <span id="page-7-0"></span>**Tastatūra**

<span id="page-7-1"></span>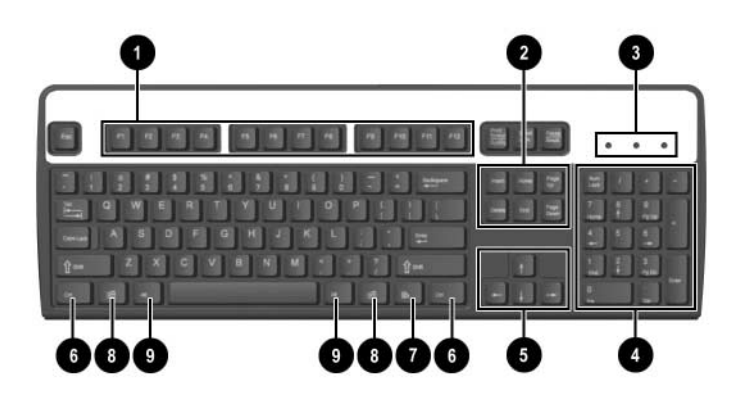

### **Tastatras komponenti**

<span id="page-7-4"></span><span id="page-7-3"></span><span id="page-7-2"></span>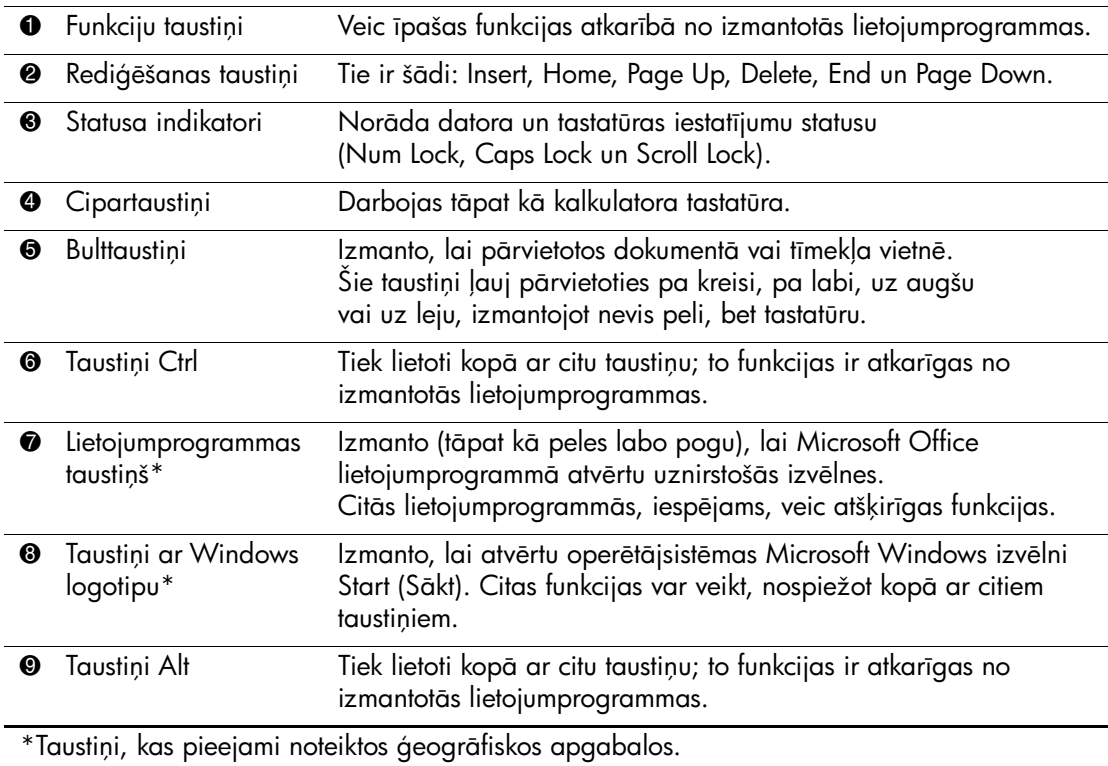

## <span id="page-8-0"></span>**Taustia ar Windows logotipu lietošana**

<span id="page-8-3"></span>Izmantojiet taustiņu ar Windows logotipu kopā ar citiem taustiņiem, lai veiktu noteiktas operētājsistēmā Windows pieejamas funkcijas. Lai atpazītu taustiņu ar Windows logotipu, skatiet sadaļu "Tastatūra".

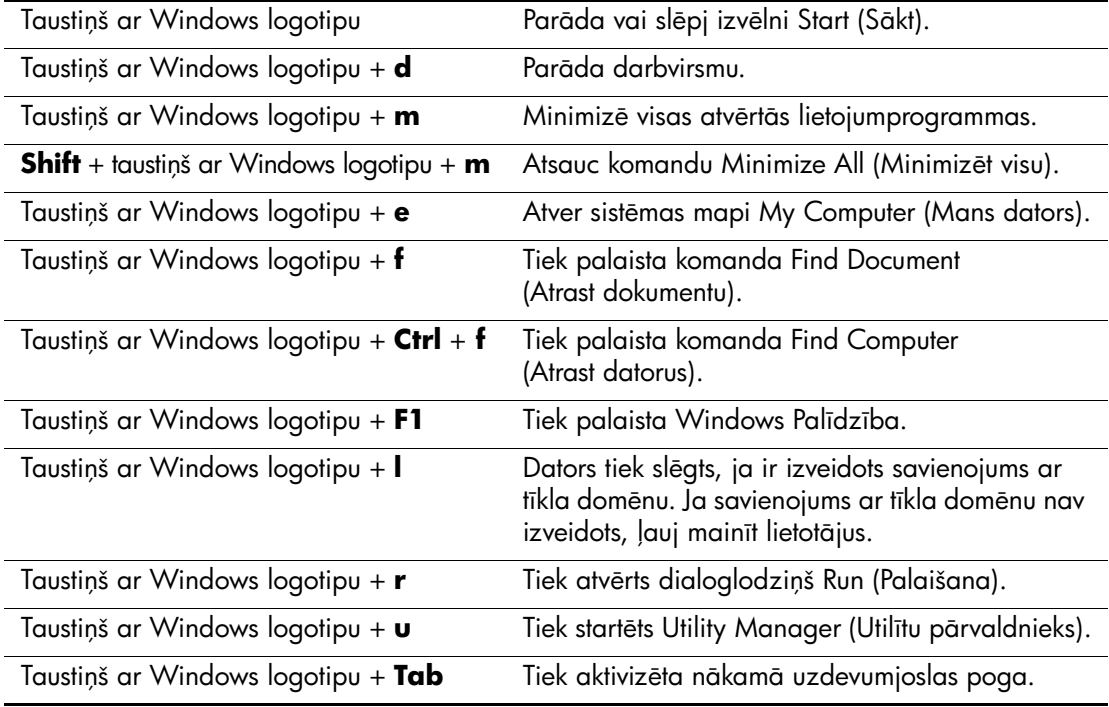

# <span id="page-8-1"></span>Peles īpašās funkcijas

<span id="page-8-2"></span>Lielākajā daļā lietojumprogrammu var izmantot peli. Katrai peles pogai pieöķirtās funkcijas ir atkarīgas no izmantotajām lietojumprogrammām.

# <span id="page-9-0"></span>Sērijas numura atrašanās vieta

Katram datoram ir unikāls sērijas numurs un produkta ID numurs, kas norādīts uz datora augöējā pārsega. Sazinoties ar klientu apkalpoöanas dienestu, öiem numuriem jābūt viegli pieejamiem.

<span id="page-9-1"></span>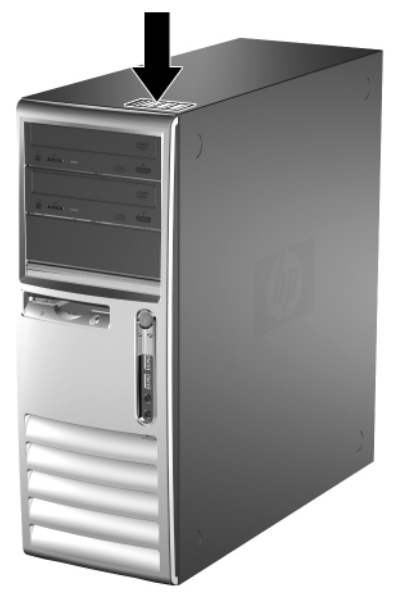

*Srijas numura un produkta ID atrašan-s vieta*

# <span id="page-10-0"></span>Datora konfigurācijas mainīšana no minitorņa uz **horizont-lo konfigur-ciju**

- <span id="page-10-1"></span>1. Ja slēdzene Smart Cover Lock ir aizslēgta, restartējiet datoru un palaidiet utilītu Computer Setup, lai atslēgtu slēdzeni.
- 2. Izslēdziet datoru pareizi, izmantojot operētājsistēmu, pēc tam izslēdziet visas ārējās ierīces. Atvienojiet strāvas kabeli no kontaktligzdas un atvienojiet visas ārējās ierīces.
- 3. Noņemiet datora piekļuves paneli, kā aprakstīts sadaļā "Datora piekļ[uves pane](#page-19-1)ļa noņemšana".
- 4. Noņemiet datora priekšējo paneli, kā aprakstīts sadaļā "Priekšējā" paneļa noņemšana".
- 5. Atvienojiet visus strāvas un datu kabeļus no to diskdziņu aizmugures, kas ievietoti 5,25 collu diskdziņu niöās.
- 6. Lai izņemtu diskdziņus no 5,25 collu diskdziņu niöas, paceliet diskdzina zaļā fiksatora atbrīvošanas mēlīti. Ceļot atbrīvošanas mēlīti, izbīdiet diskdzini no tā niöas. Atkārtojiet öo darbību katram 5,25 collu diskdzinim.

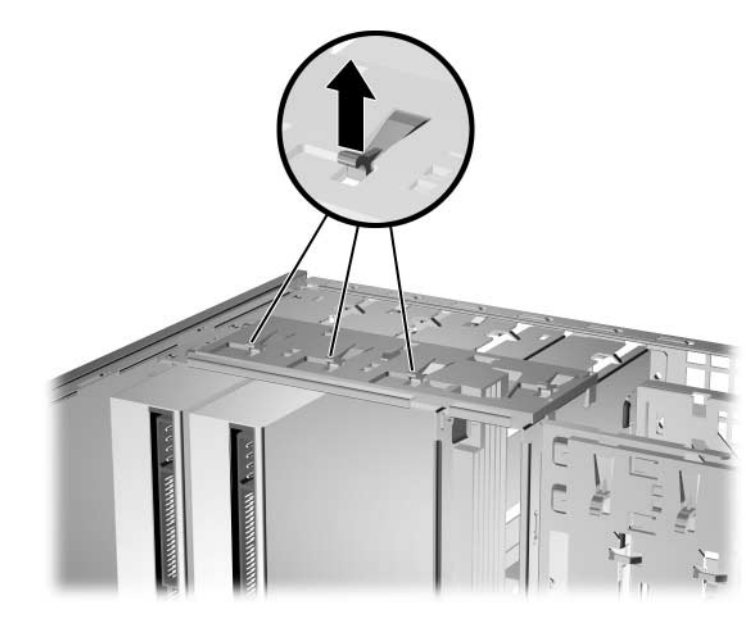

*5,25 collu diskdziu atvienošana no diskdziu niš-m (minitora konfigur-cij-)*

7. Pirms diskdziņa uzstādīöanas atpakaļ öasijā novietojiet diskdzini tā, lai tas atrastos perpendikulāri ieköējam 3,5 collu diskdzinim. Diskdzinim jāatrodas paralēli zaļā fiksatora diskdziņa stiprinājumam.

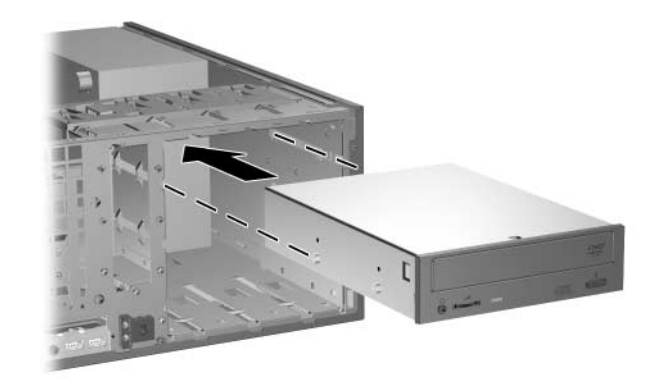

Diskdziņa uzstādīšana horizontālā konfigurācijā

8. Viegli iebīdiet diskdzini visaugstākajā brīvajā niöā, līdz tas fiksējas vietā. Ja diskdzinis ir pareizi ievietots, diskdziņa slēdzene to nostiprina vietā. Atkārtojiet öo darbību katram diskdzinim.

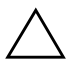

**VZMANĪBU:** Apakšējā 5,25 collu diskdziņa niša ir īsāka nekā divas<br>Quašējās nišas, Apakšējā nišā var ievietot diskdzini, kura dziļums kopā augšējās nišas. Apakšējā nišā var ievietot diskdzini, kura dziļums kopā ar diskdziņa aizmugurē pievienotajiem kabeļiem nepārsniedz 17 cm (6,5 collas). Nemēģiniet apakšējā nišā ievietot lielāku diskdzini, piemēram, optisko diskdzini. Tā var bojāt diskdzini vai sistēmas plati.

Uzstādot jebkuru diskdzini, nelietojiet spēku, jo šādi diskdzinis var tikt bojāts.

- 9. No jauna pievienojiet visus strāvas un datu kabeļus 5,25 collu diskdziņu niöās ievietoto diskdziņu aizmugurē.
- 10. Noņemiet pārsega ietvaru, kā aprakstīts sadaļā "Aizsargpaneļu noņemšana".

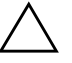

**VEMANĪBU:** Noņemot ietvaru no priekšējā pārsega, turiet to taisni.<br>Velkot ietvaru slīpi, var sabojāt tapiņas, kas to nostipriņa pie priekšējā Velkot ietvaru slīpi, var sabojāt tapiņas, kas to nostiprina pie priekšējā paneļa.

- 11. Novietojiet pareizi ietvarā esoöos aizsargpaneļus atbilstoöi horizontālajai konfigurācijai.
- 12. Pārlieciet ietvaru (par 90°) tā, lai logotips atrastos apaköpusē, pēc tam ievietojiet to atpakaļ panelī.

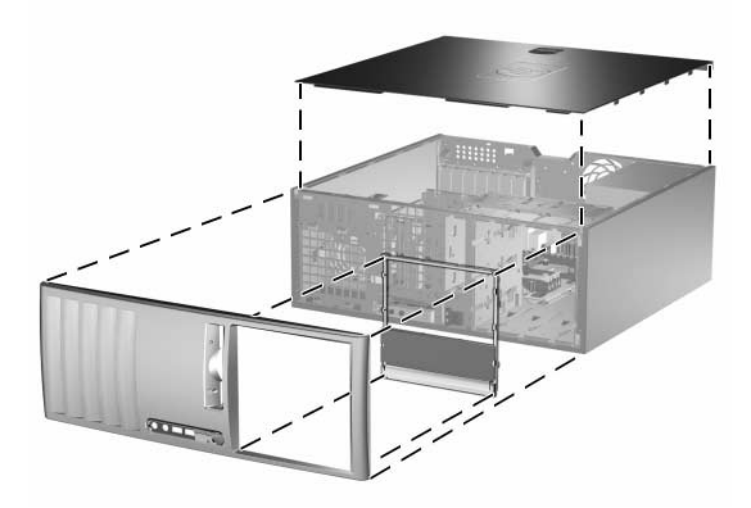

*Datora konfigur-cijas mainšana no minitora uz horizont-lo konfigur-ciju*

- 13. Uzlieciet prieköējo paneli un datora piekļuves paneli.
- 14. Atkārtoti pievienojiet ārējo aprīkojumu.
- 15. Ja parasti aktivizējat slēdzeni Smart Cover Lock, izmantojiet utilītu Computer Setup, lai atkārtoti aktivizētu slēdzeni un sensoru Smart Cover Sensor.

# <span id="page-13-0"></span>Datora konfigurācijas mainīšana no horizontālās uz minitorņa konfigurāciju

- <span id="page-13-1"></span>1. Ja slēdzene Smart Cover Lock ir aizslēgta, restartējiet datoru un palaidiet utilītu Computer Setup, lai atslēgtu slēdzeni.
- 2. Izslēdziet datoru pareizi, izmantojot operētājsistēmu, pēc tam izslēdziet visas ārējās ierīces. Atvienojiet strāvas kabeli no kontaktligzdas un atvienojiet visas ārējās ierīces.
- 3. Noņemiet datora piekļuves paneli, kā aprakstīts sadaļā "Datora piekļuves paneļa noņemšana".
- 4. Noņemiet datora prieköējo paneli, kā aprakstīts sadaļā "Priekšējā paneļa noņemšana".
- 5. Atvienojiet visus strāvas un datu kabeļus no to diskdziņu aizmugures, kas ievietoti 5,25 collu diskdziņu niöās.
- 6. Lai izņemtu diskdziņus no 5,25 collu diskdziņu niöas, nospiediet nelielo dzelteno diskdziņa slēdzeni, kā paradīts ilustrācijā. Turot nospiestu diskdziņa slēdzeni, velciet diskdziņus ārā no niöas.

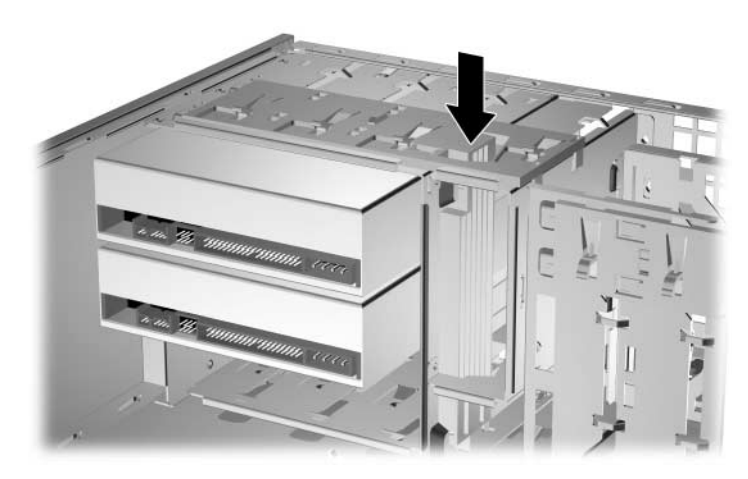

*5,25 collu diskdziu atvienošana no diskdziu niš-m (horizont-l- konfigur-cij-)*

7. Pirms diskdziņa uzstādīöanas atpakaļ öasijā novietojiet diskdzini tāda paöā virzienā, kā ieköējo 3,5 collu diskdzini. Diskdziņa apaköpusei jāatrodas paralēli dzeltenajai diskdziņa slēdzenei.

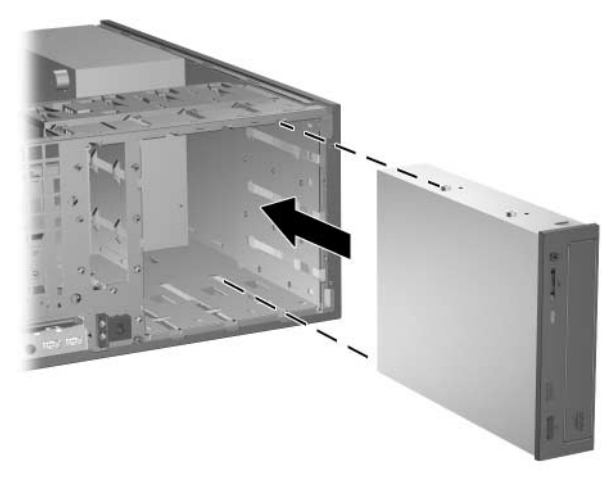

Diskdziņa uzstādīšana minitorņa konfigurācijā

8. Viegli iebīdiet diskdzini visaugstākajā brīvajā niöā, līdz tas nofiksējas vietā. Ja diskdzinis ir pareizi ievietots, diskdziņa slēdzene to nostiprina vietā. Atkārtojiet öo darbību katram diskdzinim.

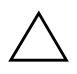

**VZMANĪBU:** Apakšējā 5,25 collu diskdziņa niša ir īsāka nekā divas<br>Quašējās nišas "Apakšējā nišā var ievietot diskdzini, kura dziļums kopā a augšējās nišas. Apakšējā nišā var ievietot diskdzini, kura dziļums kopā ar diskdziņa aizmugurē pievienotajiem kabeļiem nepārsniedz 17 cm (6,7 collas). Nemēģiniet apakšējā nišā ievietot lielāku diskdzini, piemēram, optisko diskdzini. Tā var bojāt diskdzini vai sistēmas plati.

Uzstādot jebkuru diskdzini, nelietojiet spēku, jo šādi diskdzinis var tikt bojāts.

9. No jauna pievienojiet visus strāvas un datu kabeļus 5,25 collu diskdziņu niöās ievietoto diskdziņu aizmugurē.

10. Noņemiet pārsega ietvaru, kā aprakstīts sadaļā "Aizsargpaneļu noņemšana".

**VEMANĪBU:** Noņemot ietvaru no priekšējā pārsega, turiet to taisni.<br>Velkot ietvaru slīpi, var sabojāt tapiņas, kas to nostipriņa pie priekšējā Velkot ietvaru slīpi, var sabojāt tapiņas, kas to nostiprina pie priekšējā panela.

- 11. Novietojiet pareizi ietvarā esoöos aizsargpaneļus atbilstoöi minitorņa konfigurācijai.
- 12. Pārlieciet ietvaru (par 90°) tā, lai logotips atrastos apaköpusē, pēc tam ievietojiet to atpakaļ panelī.

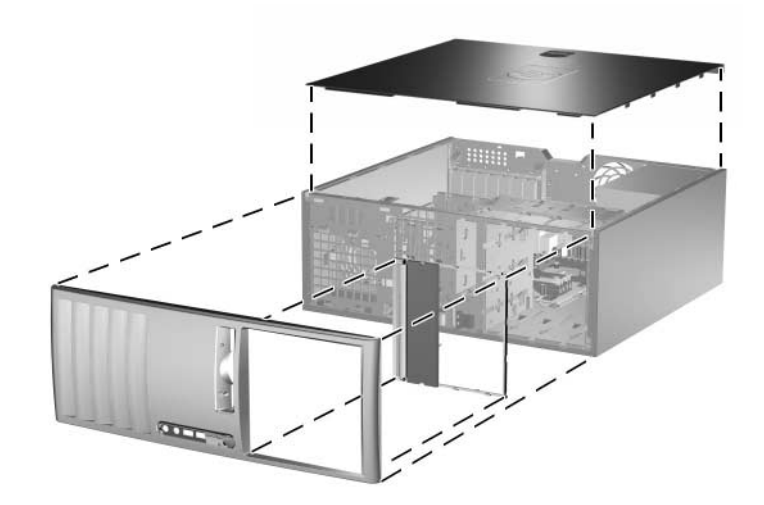

*Datora konfigur-cijas mainšana no horizont-l-s uz minitora konfigur-ciju*

- 13. Uzlieciet prieköējo paneli un datora piekļuves paneli.
- 14. Atkārtoti pievienojiet ārējo aprīkojumu.
- 15. Ja parasti aktivizējat slēdzeni Smart Cover Lock, izmantojiet utilītu Computer Setup, lai atkārtoti aktivizētu slēdzeni un sensoru Smart Cover Sensor.

**2**

# Aparatūras jauninājumi

# <span id="page-16-2"></span><span id="page-16-1"></span><span id="page-16-0"></span>**Apkalpojambas iespjas**

Datoram ir funkcijas, kas atvieglo tā jaunināöanu un apkopi. Lielāko daļu uzstādīöanas procedūru, kas minētas öajā nodaļā, var veikt, neizmantojot rīkus.

# <span id="page-16-3"></span>**Brdin-jumi un ieteikumi**

<span id="page-16-4"></span>Pirms veicat jaunināöanu, rūpīgi izlasiet öajā rokasgrāmatā ietvertās atbilstoöās instrukcijas, ieteikumus un brīdinājumus.

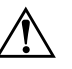

**ERĪDINĀJUMS:** Lai mazinātu elektrošoka rezultātā un/vai saskaroties<br>Or karstu virsmu gūto ievainojumu risku, noteikti atslēdziet strāvas kabeli ar karstu virsmu gūto ievainojumu risku, noteikti atslēdziet strāvas kabeli no kontaktligzdas un, pirms pieskaraties iekšējiem sistēmas komponentiem, laujiet tiem atdzist.

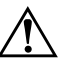

**A BRĪDINĀJUMS:** Lai samazinātu elektrošoka, ugunsgrēka vai<br>A aprīkojuma bojājumu risku, nepievienojiet telekomunikāciju/tāli aprīkojuma bojājumu risku, nepievienojiet telekomunikāciju/tālruņa savienotājus tīkla interfeisa kontrollera (NIC – network interface controller) spraudligzdām.

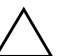

**VZMANĪBU:** Statiskā elektrība var bojāt datora elektriskos komponentus<br>Vai papildu aprīkojumu. Pirms šo darbību veikšanas izlādējiet vai papildu aprīkojumu. Pirms šo darbību veikšanas izlādējiet paša uzkrāto statisko elektrību, uz brīdi pieskaroties iezemētam metāla objektam. Plašāku informāciju skatiet sadaļā <mark>Pielikums D "Elektrostatiskā</mark> izlā[de".](#page-60-3)

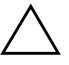

**UZMANĪBU:** Ja dators ir pievienots maiņstrāvas avotam, sistēmas plate<br>Prastāvīgi atrodas zem sprieguma, lai izvairītos no sistēmas plates vai pastāvīgi atrodas zem sprieguma. Lai izvairītos no sistēmas plates vai komponentu bojājumiem, pirms datora atvēršanas strāvas kabelis vienmēr ir jāatvieno no strāvas avota.

# <span id="page-17-0"></span>**Smart Cover Lock**

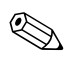

<span id="page-17-2"></span>✎ Smart Cover Lock ir papildu funkcija, kas pieejama tikai atseviöķiem modeļiem.

<span id="page-17-5"></span><span id="page-17-3"></span>Smart Cover Lock ir ar programmatūru vadāma pārsega slēdzene, kuru pārvalda, izmantojot iestatījumu paroli. äī slēdzene novērö nesankcionētu piekļuvi ieköējiem komponentiem. Iegādājoties datoru, slēdzene Smart Cover Lock ir atslēgta. Plaöāku informāciju par slēdzenes Smart Cover Lock aizslēgöanu skatiet *dokumentācijas un diagnosticēöanas* kompaktdiskā ietvertajā *Galddatora pārvaldības rokasgrāmata*.

### <span id="page-17-1"></span>**Atslgas Smart Cover FailSafe Key lietošana**

<span id="page-17-4"></span>Ja ir aktivizēta slēdzene Smart Cover Lock, taču nevar ievadīt paroli, lai slēdzeni deaktivizētu, datora pārsegu var atvērt, izmantojot atslēgu Smart Cover FailSafe Key. äī atslēga ir nepiecieöama, lai piekļūtu datora ieköējiem komponentiem öādos gadījumos:

- Strāvas pārtraukums.
- Startēöanas kļūme
- Datora komponenta (piemēram, procesora vai barošanas bloka) kļūme
- Aizmirsta parole.

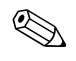

✎ Atslēga Smart Cover FailSafe Key ir īpaös rīks, ko piedāvā HP. Lai nerastos neērtības, pasūtiet atslēgu, pirms tā ir nepiecieöama.

Lai iegūtu atslēgu FailSafe Key:

- Sazinieties ar pilnvarotu HP izplatītāju vai pakalpojumu sniedzēju. Pasūtot uzgriežņatslēgu, norādiet PN 166527-001 un, pasūtot skrūvgriežveida atslēgu, norādiet PN 166527-002.
- Informāciju par pasūtīšanu skatiet HP tīmekļa vietnē ([www.hp.com](http://www.hp.com)).
- Zvaniet uz garantijā norādīto atbilstošo numuru.

Lai atvērtu piekļuves paneli, ja ir aktivizēta slēdzene Smart Cover Lock:

- 1. Izslēdziet datoru pareizi, izmantojot operētājsistēmu, pēc tam izslēdziet visas ārējās ierīces.
- 2. Atvienojiet strāvas vadu no kontaktligzdas un atvienojiet visas ārējās ierīces.
- 3. Izmantojot atslēgu Smart Cover FailSafe Key, noņemiet abas droöības skrūves, kas nostiprina slēdzeni Smart Cover Lock pie öasijas.

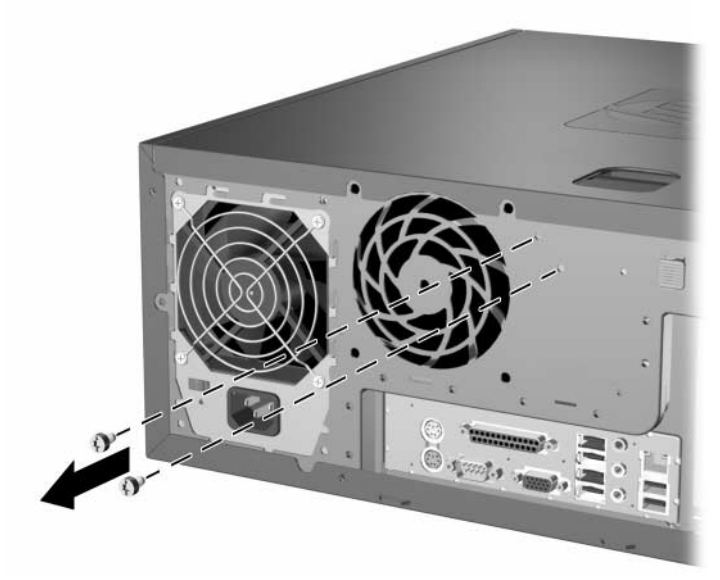

Slēdzenes Smart Cover Lock skrūvju noņemšana

4. Noņemiet piekļuves paneli. Skatiet "Datora piekļuves paneļa noņemšana".

Lai pievienotu atpakaļ slēdzeni Smart Cover Lock, nostipriniet to vietā, izmantojot droöības skrūves.

# <span id="page-19-1"></span><span id="page-19-0"></span>**Datora piekļuves paneļa noņemšana**

- 1. Ja slēdzene Smart Cover Lock ir aizslēgta, restartējiet datoru un palaidiet utilītu Computer Setup, lai atslēgtu slēdzeni.
- 2. Izslēdziet datoru pareizi, izmantojot operētājsistēmu, pēc tam izslēdziet visas ārējās ierīces.
- 3. Atvienojiet strāvas vadu no kontaktligzdas un atvienojiet visas ārējās ierīces.

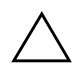

**VZMANĪBU:** Pirms datora piekļuves paneļa noņemšanas pārliecinieties,<br>Vai dators ir izslēgts un strāvas kabelis atvienots no kontaktliazdas vai dators ir izslēgts un strāvas kabelis atvienots no kontaktligzdas.

- <span id="page-19-2"></span>4. Lai nostabilizētu datoru, novietojiet to uz platākās malas.
- 5. Paceliet piekļuves paneļa rokturi  $\bullet$ , bīdiet paneli apmēram 2,5 cm (1 collu) uz aizmuguri, pēc tam paceliet uz augöu un noceliet no datora  $\bullet$ .

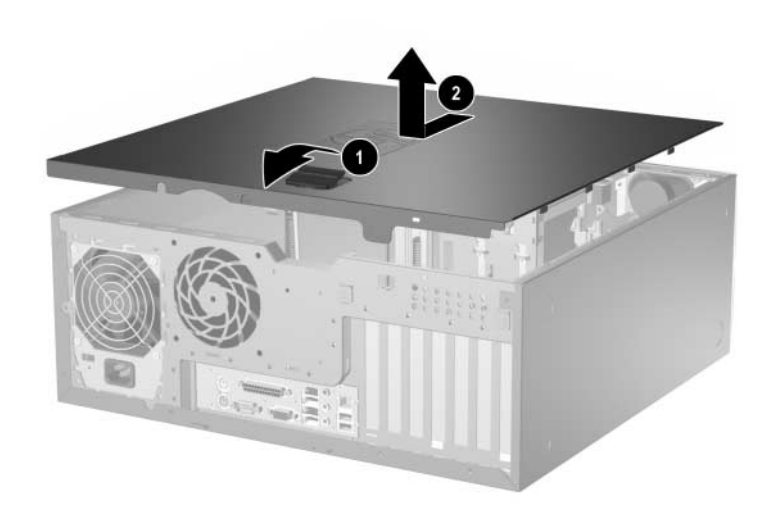

*Datora piekļuves paneļa noņemšana* 

# <span id="page-20-0"></span>**Datora piekļuves paneļa uzlikšana**

- 1. Lai nostabilizētu datoru, novietojiet to uz platākās malas.
- 2. Piekļuves paneļa tapiņas novietojiet pretī öasijas gropēm un bīdiet paneli uz prieköu, līdz tas fiksējas vietā.

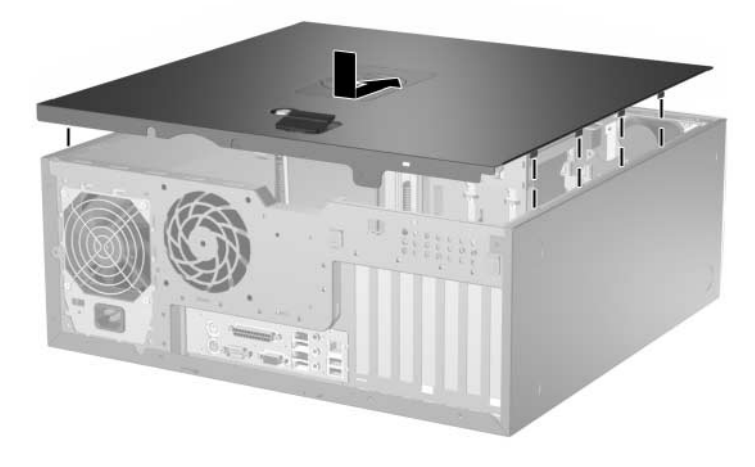

*Datora piekļuves paneļa uzlikšana* 

3. Ja parasti aktivizējat slēdzeni Smart Cover Lock, izmantojiet utilītu Computer Setup, lai atkārtoti aktivizētu slēdzeni un sensoru Smart Cover Sensor.

# <span id="page-21-1"></span><span id="page-21-0"></span>Priekšējā paneļa noņemšana

- 1. Ja slēdzene Smart Cover Lock ir aizslēgta, restartējiet datoru un palaidiet utilītu Computer Setup, lai atslēgtu slēdzeni.
- 2. Izslēdziet datoru pareizi, izmantojot operētājsistēmu, pēc tam izslēdziet visas ārējās ierīces. Atvienojiet strāvas kabeli no kontaktligzdas un atvienojiet visas ārējās ierīces.
- <span id="page-21-2"></span>3. Noņemiet datora piekļuves paneli.
- 4. Paceliet abas atbrīvošanas mēlītes  $\bullet$ , pēc tam atvirziet priekšējo paneli no šasijas, lai to noņemtu <sup>2</sup>.

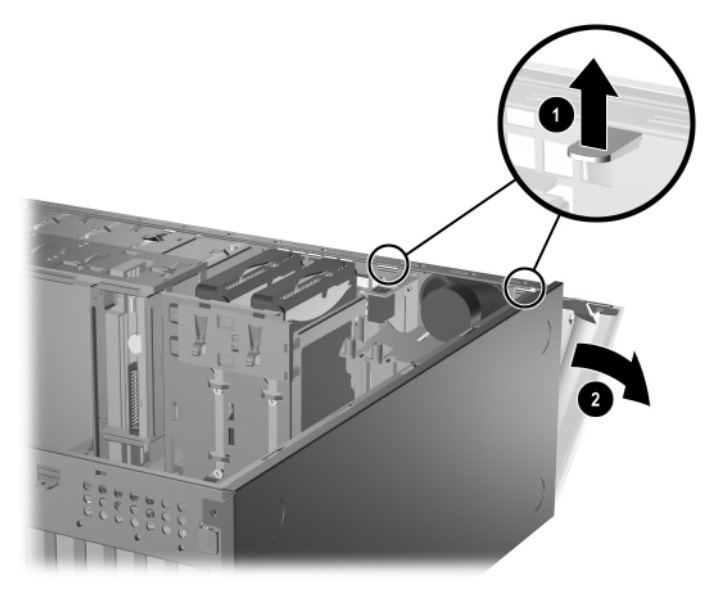

*Priekšējā paneļa noņemšana* 

# <span id="page-22-0"></span>Priekšējā paneļa uzlikšana

<span id="page-22-1"></span>Uzliekot prieköējo paneli, pārliecinieties, vai apaköējie viru savienojumi ir precīzi novietoti atbilstošajās šasijas vietās  $\bullet$ , un virziet prieköējo paneli tā sākotnējā pozīcijā 2.

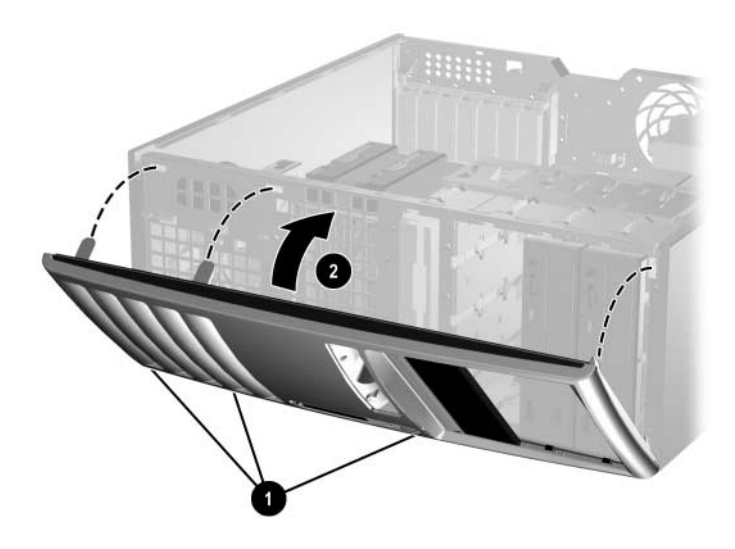

*Priekšējā paneļa uzlikšana* 

# <span id="page-23-1"></span><span id="page-23-0"></span>Aizsargpaneļu noņemšana

- 1. Ja slēdzene Smart Cover Lock ir aizslēgta, restartējiet datoru un palaidiet utilītu Computer Setup, lai atslēgtu slēdzeni.
- 2. Izslēdziet datoru pareizi, izmantojot operētājsistēmu, pēc tam izslēdziet visas ārējās ierīces. Atvienojiet strāvas kabeli no kontaktligzdas un atvienojiet visas ārējās ierīces.
- 3. Noņemiet datora piekļuves paneli un pēc tam prieköējo paneli.
- <span id="page-23-2"></span>4. No prieköējā paneļa viegli atvelciet ietvaru, kuram piestiprināti aizsargpaneļi, pēc tam noņemiet nepiecieöamo aizsargpaneli.

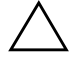

**VEMANĪBU:** Noņemot ietvaru no priekšējā pārsega, turiet to taisni.<br>Velkot ietvaru slīpi, var sabojāt tapiņas, kas to nostipriņa pie priekšējā Velkot ietvaru slīpi, var sabojāt tapiņas, kas to nostiprina pie priekšējā paneļa.

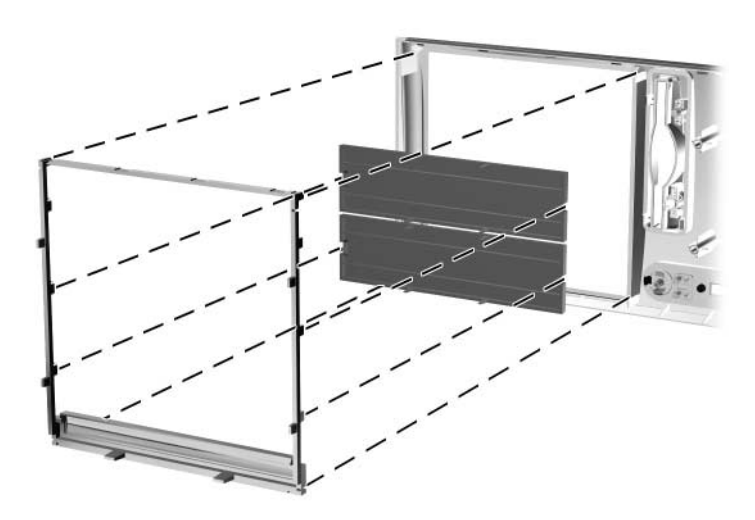

Aizsargpaneļu noņemšana no ietvara (ilustrācijā – horizontālā kontigurācijā)

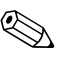

✎ Uzliekot atpakaļ ietvaru, pārliecinieties, vai tapiņas un pārējie aizsargpaneļi ir pareizā virzienā. Ja ietvars ir pareizi novietots, uz tā esoöajam logotipam jāatrodas ietvara apaköpusē.

# <span id="page-24-0"></span>Papildu atmiņas uzstādīšana

<span id="page-24-5"></span>Datorā ir divi divkāröā datu ātruma sinhronās dinamiskās brīvpiekļuves atmiņas (DDR2-SDRAM) divrindu atmiņas moduļi (DIMM).

### <span id="page-24-6"></span><span id="page-24-1"></span>**DIMM**

<span id="page-24-3"></span>Sistēmas plates atmiņas ligzdās var ievietot ne vairāk kā četrus nozares standartiem atbilstoöus DIMM moduļus. äajās atmiņas ligzdās ir ievietots vismaz viens iepriekö uzstādīts DIMM modulis. Lai sasniegtu maksimālo atmiņas atbalstu, sistēmas platei var pievienot ne vairāk kā 4 GB atmiņas, kas konfigurēta augstas veiktspējas divkanālu režīmā.

### <span id="page-24-2"></span>**DDR2-SDRAM DIMM**

<span id="page-24-4"></span>Lai nodroöinātu pareizu sistēmas darbību, DDR2-SDRAM DIMM moduļiem jāatbilst öādām prasībām:

- 240 kontaktu nozares standarts
- bez bufera PC2-4200 533 MHz
- 1,8 voltu DDR2-SDRAM DIMM

Nepiecieöams, lai DDR2-SDRAM DIMM arī:

- atbalstītu CAS latentumu 4 (CL = 4) DDR2/533 MHz
- ietvertu obligāto JEDEC SPD informāciju.

Turklāt dators atbalsta:

- 256 Mb, 512 Mb un 1 gigabita atmiņas tehnoloģijas, kas nav ECC atmiņas tehnoloģijas;
- vienpusējos un divpusējos DIMM moduļus;
- DIMM moduļus, kur iekļautas x8 un x16 DDR ierīces; DIMM moduļi, kuros iekļauta x4 SDRAM atmiņa, netiek atbalstīti.

✎ Uzstādot neatbalstītus DIMM moduļus, sistēma netiek startēta.

## <span id="page-25-0"></span>**DIMM ligzdu aizpildšana**

<span id="page-25-3"></span><span id="page-25-1"></span>Sistēma automātiski darbojas vienkanāla režīmā, divkanālu asimetriskajā režīmā vai augstākas veiktspējas divkanālu mijrežīmā atkarībā no tā, kā ir uzstādīti DIMM moduļi.

- Ja DIMM moduļi ir ievietoti tikai viena kanāla ligzdās, sistēma strādā vienkanāla režīmā.
- Ja DIMM moduļu kopējais atmiņas apjoms A kanālā nav vienāds ar DIMM moduļu kopējo atmiņas apjomu B kanālā, sistēma darbojas divkanālu asimetriskajā režīmā.
- <span id="page-25-2"></span>■ Ja DIMM moduļu kopējais atmiņas apjoms A kanālā ir vienāds ar DIMM moduļu kopējo atmiņas apjomu B kanālā, sistēma darbojas augstākas veiktspējas divkanālu mijrežīmā. Taču tehnoloģija un ierīces platums abos kanālos var atöķirties. Piemēram, ja A kanālā ir ievietoti divi 256 MB DIMM moduļi, bet B kanālā ir ievietots viens 512 MB DIMM modulis, sistēma darbojas mijrežīmā.
- $\blacksquare$  Jebkura režīma maksimālo darbības ātrumu nosaka sistēmas lēnākais DIMM modulis.

Sistēmas platē ir četras DIMM ligzdas - katram kanālam divas. Ligzdas ir apzīmētas ar XMM1, XMM2, XMM3 un XMM4. Ligzdas XMM1 un XMM2 darbojas atmiņas A kanālā. Ligzdas XMM3 un XMM4 darbojas atmiņas B kanālā.

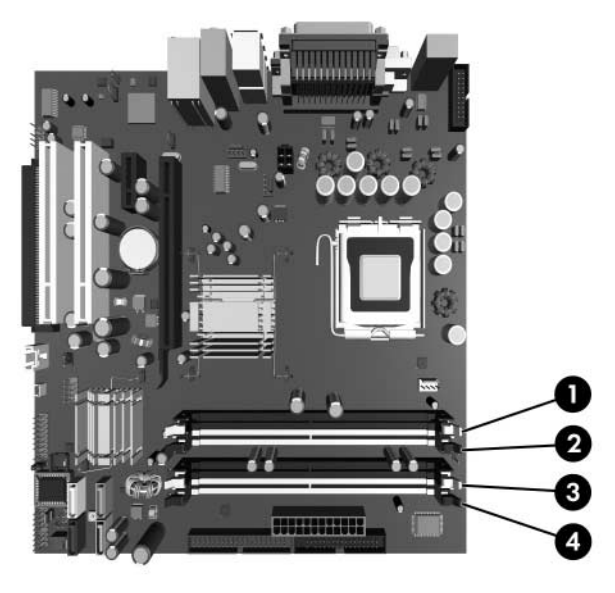

*DIMM ligzdu atrašan-s vieta*

<span id="page-26-0"></span>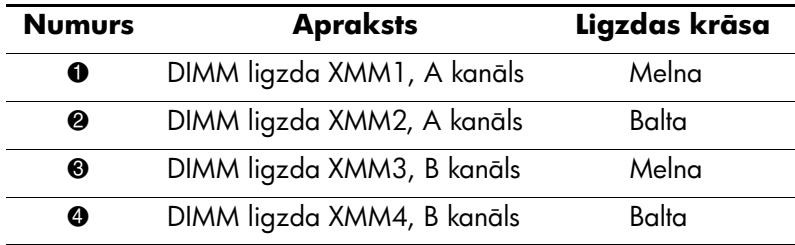

## <span id="page-27-0"></span>**DIMM moduu ievietošana**

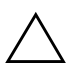

**VZMANĪBU:** Atmiņas moduļu ligzdām ir apzeltīti metāla kontakti.<br>Veicot atmiņas igunināšanu, jālieto atmiņas moduļi ar apzeltītiem me Veicot atmiņas jaunināšanu, jālieto atmiņas moduļi ar apzeltītiem metāla kontaktiem, lai novērstu koroziju un/vai oksidēšanos, kas rodas nesaderīgu metālu saskares rezultātā.

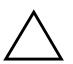

**VZMANĪBU:** Statiskā elektrība var bojāt datora elektroniskos<br>Komponentus vai papildu kartes Pirms šo darbību veikšanas izla komponentus vai papildu kartes. Pirms šo darbību veikšanas izlādējiet paša uzkrāto statisko elektrību, uz brīdi pieskaroties iezemētam metāla objektam. Plašāku informāciju skatiet <u>Pielikums D "Elektrostatiskā izlāde</u>".

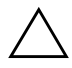

**UZMANĪBU:** Rīkojoties ar atmiņas moduli, centieties neaizskart kontaktus. Pretējā gadījumā modulis var tikt bojāts.

- 1. Ja slēdzene Smart Cover Lock ir aizslēgta, restartējiet datoru un palaidiet utilītu Computer Setup, lai atslēgtu slēdzeni.
- 2. Izslēdziet datoru pareizi, izmantojot operētājsistēmu, pēc tam izslēdziet visas ārējās ierīces.
- 3. Atvienojiet strāvas kabeli no kontaktligzdas un atvienojiet visas ārējās ierīces.
- 4. Noņemiet datora piekļuves paneli.
- 5. Sistēmas platē atrodiet atmiņas moduļu ligzdu atraöanās vietas.

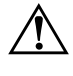

**A BRĪDINĀJUMS:** Lai samazinātu ievainojumu risku, saskaroties ar karstu<br>Virsmu, pirms pieskaršanās iekšējiem sistēmas komponentiem laujiet tiem virsmu, pirms pieskaršanās iekšējiem sistēmas komponentiem ļaujiet tiem atdzist.

6. Atveriet abus atmiņas moduļa ligzdas fiksatorus  $\bullet$ , pēc tam ievietojiet atmiņas moduli ligzdā <sup>2</sup>.

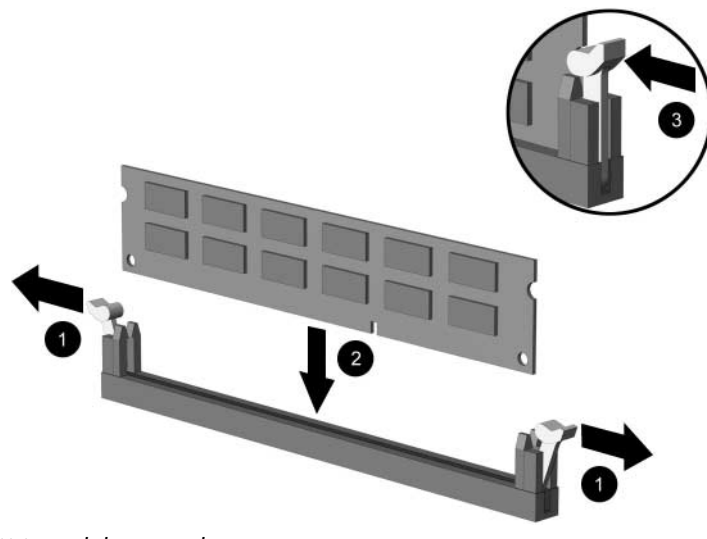

*DIMM moduļu uzstādīšana* 

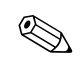

✎ Atmiņas moduli var uzstādīt tikai vienā veidā. Atmiņas ligzdas tapiņas precīzi novietojiet pretī moduļa robiņiem.

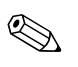

✎ Lai nodroöinātu maksimālo veiktspēju, pievienojiet ligzdas tā, lai A kanāla atmiņas ietilpība būtu vienāda ar B kanāla atmiņas ietilpību. Piemēram, ja ligzdā XMM1 ir viens sākotnēji uzstādīts DIMM un vēlaties pievienot vēl vienu DIMM, ieteicams uzstādīt DIMM ar tādu paöu atmiņas ietilpību ligzdā XMM3 vai XMM4.

- <span id="page-28-0"></span>7. Iebīdiet moduli ligzdā un pārliecinieties, vai modulis ir pilnībā ievietots un atrodas vietā. Fiksatoriem jābūt slēgtā pozīcijā 3.
- 8. Lai uzstādītu papildu moduļus, atkārtojiet 6. un 7. soli.
- 9. Uzlieciet piekļuves paneli.
- 10. Ja parasti aktivizējat slēdzeni Smart Cover Lock, izmantojiet utilītu Computer Setup, lai atkārtoti aktivizētu slēdzeni un sensoru Smart Cover Sensor.

Nākamreiz ieslēdzot datoru, tam būtu automātiski jāatpazīst papildu atmina.

# <span id="page-29-0"></span>Paplašināšanas plates uzstādīšana un noņemšana

<span id="page-29-1"></span>Datorā ir divi standarta PCI paplaöināöanas sloti; tajos var ievietot paplaöināöanas plati, kuras garums nepārsniedz 17,46 cm (6,875 collas). Datorā ir arī PCI Express x1 paplaöināöanas slots un PCI Express x16 paplaöināöanas slots.

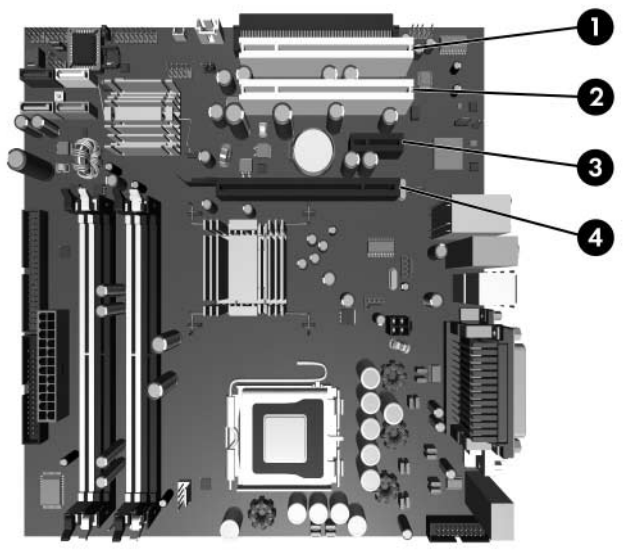

*Paplašin-šanas slotu atrašan-s vietas*

<span id="page-29-3"></span><span id="page-29-2"></span>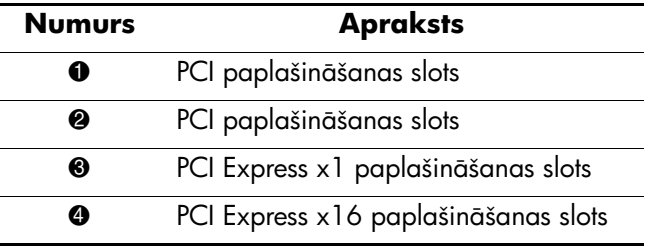

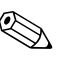

✎ Daûiem datora modeļiem ir papildu PCI paplaöinātājs, kuru izmantojot, platei var pievienot divus PCI paplaöināöanas slotus tā, lai datorā kopā būtu četri PCI paplaöināöanas sloti.

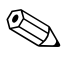

✎ PCI Express x16 paplaöināöanas slotā var uzstādīt PCI Express x1, x4, x8 vai x16 paplaöināöanas plati.

Lai uzstādītu paplaöināöanas plati:

- 1. Ja slēdzene Smart Cover Lock ir aizslēgta, restartējiet datoru un palaidiet utilītu Computer Setup, lai atslēgtu slēdzeni.
- 2. Izslēdziet datoru pareizi, izmantojot operētājsistēmu, pēc tam izslēdziet visas ārējās ierīces.
- 3. Atvienojiet strāvas vadu no kontaktligzdas un atvienojiet visas ārējās ierīces.
- 4. Noņemiet datora piekļuves paneli.
- 5. Atrodiet nepiecieöamo sistēmas plates brīvo paplaöināöanas ligzdu un atbilstoöo paplaöināöanas slotu datora öasijas aizmugurē.
- 6. Nospiediet uz leju un uz āru abas öasijas ieköpusē esoöās zaļās mēlītes un pagrieziet uz augöu paplaöināöanas plates noslēgu.

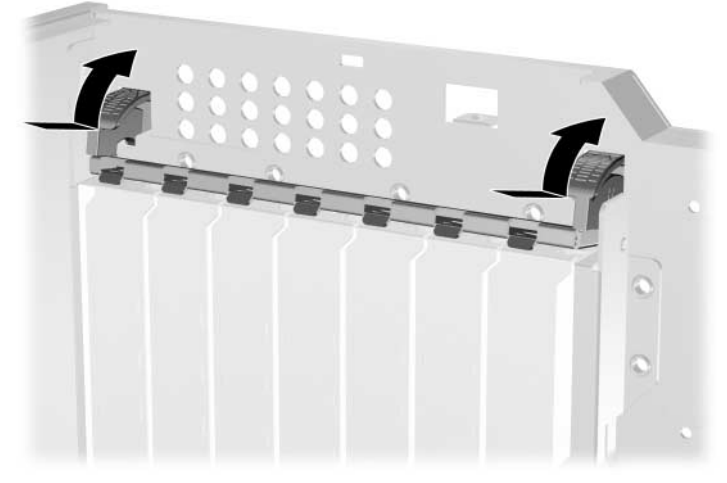

Paplašināšanas slotu noslēga atvēršana

- 7. Pirms paplaöināöanas plates uzstādīöanas noņemiet paplaöināöanas slota pārsegu vai iepriekö uzstādīto paplaöināöanas plati.
	- a. Ja uzstādāt paplaöināöanas plati tuköā ligzdā, noņemiet atbilstoöo paplaöināöanas slota pārsegu no öasijas aizmugures. Izņemiet paplaöināöanas slota pārsegu no paplaöināöanas slota.

<span id="page-31-0"></span>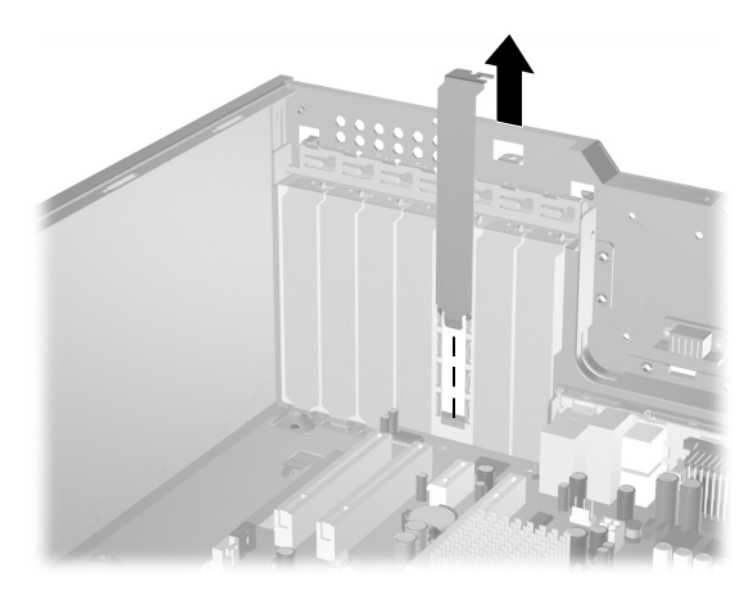

*Paplašin-šanas slota p-rsega noemšana*

<span id="page-32-0"></span>b. Noņemot standarta PCI plati, turiet karti pie abiem galiem un uzmanīgi kustiniet to uz prieköu un atpakaļ, līdz savienotāji tiek atdalīti no ligzdas. Lai plati noņemtu, celiet to uz augöu. Nenoskrāpējiet plati pret citiem komponentiem.

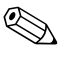

✎ Pirms uzstādītas paplaöināöanas plates noņemöanas atvienojiet visus kabeļus, kas pievienoti paplaöināöanas platei.

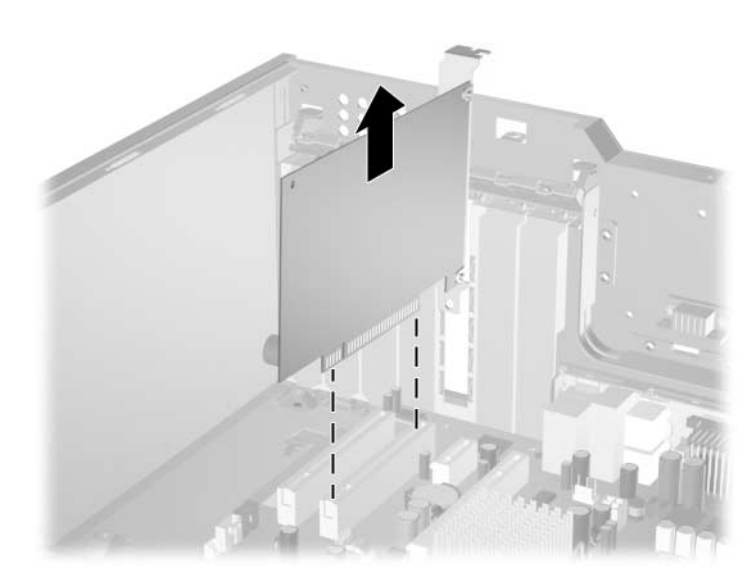

*Standarta PCI paplašin-šanas plates noemšana*

<span id="page-33-0"></span>c. Ja noņemat PCI Express x16 plati, atvelciet plates stiprinājumu paplaöināöanas ligzdas aizmugurē un uzmanīgi kustiniet karti uz prieköu un atpakaļ, līdz savienotāji tiek atdalīti no ligzdas. Lai plati noņemtu, celiet to uz augöu. Nenoskrāpējiet plati pret citiem komponentiem.

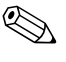

✎ Pirms uzstādītas paplaöināöanas plates noņemöanas atvienojiet visus kabeļus, kas pievienoti paplaöināöanas platei.

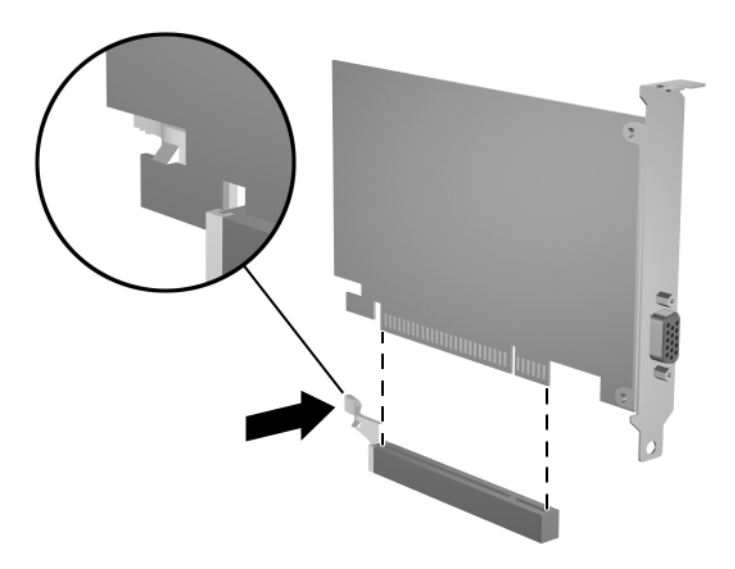

*PCI Express x16 paplašin-šanas plates noemšana*

- 8. Glabājiet plati antistatiskā iepakojumā.
- <span id="page-33-1"></span>9. Ja neuzstādāt jaunu paplaöināöanas plati, uzstādiet paplaöināöanas slota pārsegu, lai aizvērtu vaļējo slotu.

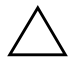

**VZMANĪBU:** Pēc paplašināšanas plates noņemšanas jāuzstāda jauna<br>Daļate vai paplašināšanas slota pārseas Tai iekšējie komponenti datora plate vai paplašināšanas slota pārsegs, lai iekšējie komponenti datora darbības laikā tiktu pareizi dzesēti.

10. Lai uzstādītu jaunu paplaöināöanas plati, bīdiet plates apaköā esoöo izvirzījumu öasijas aizmugures slotā un stingri iespiediet plati sistēmas plates ligzdā.

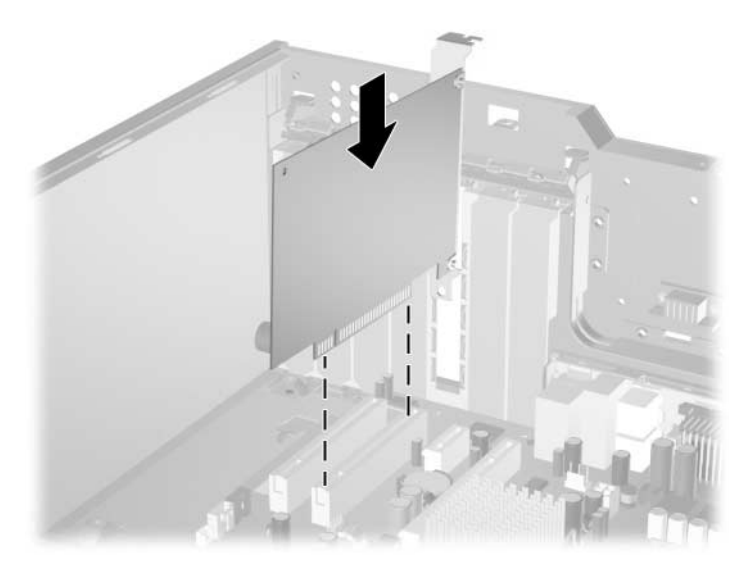

*Paplašināšanas plates uzstādīšana* 

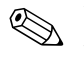

Uzstādot paplašināšanas plati, stingri piespiediet plati, lai savienotājs pilnībā atrastos paplaöināöanas plates ligzdā.

- 11. Aizveriet paplaöināöanas plates noslēgu tā, lai tas precīzi fiksētos vietā.
- 12. Ja nepiecieöams, uzstādītajai platei pievienojiet ārējos kabeļus. Ja nepiecieöams, uzstādītajai platei pievienojiet ieköējos kabeļus. Ja platei ir nepiecieöams audio, pievienojiet audio kabeli savienotājam sistēmas platē, kurš ir atzīmēts "Aux" (izvietots PCI slota prieköpusē virzienā uz sistēmas plates stūri).
- 13. Uzlieciet datora piekļuves paneli.
- 14. Ja parasti aktivizējat slēdzeni Smart Cover Lock, izmantojiet utilītu Computer Setup, lai atkārtoti aktivizētu slēdzeni un sensoru Smart Cover Sensor.
- 15. Ja nepiecieöams, pārkonfigurējiet datoru. Norādījumus par utilītas Computer Setup lietoöanu skatiet *dokumentācijas un diagnosticēöanas* kompaktdiskā iekļautajā *Utilītas Computer Setup (F10) rokasgrāmatā*.

# <span id="page-35-0"></span>**Diskdziņu novietojums**

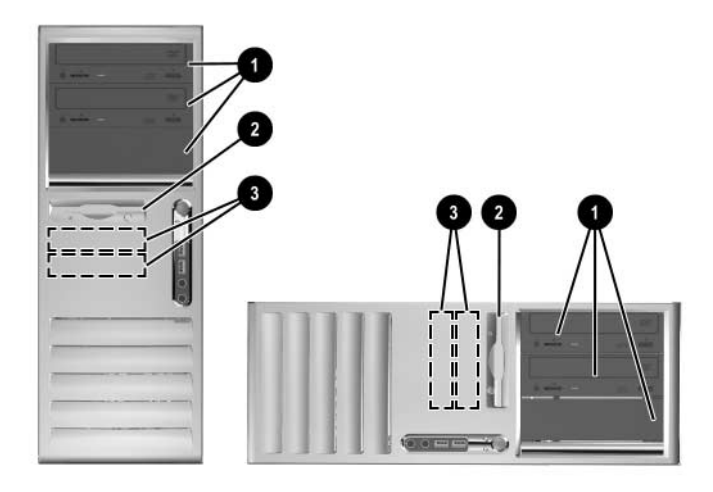

<span id="page-35-1"></span>Diskdziņu novietojums horizontālā un minitorņa konfigurācijā

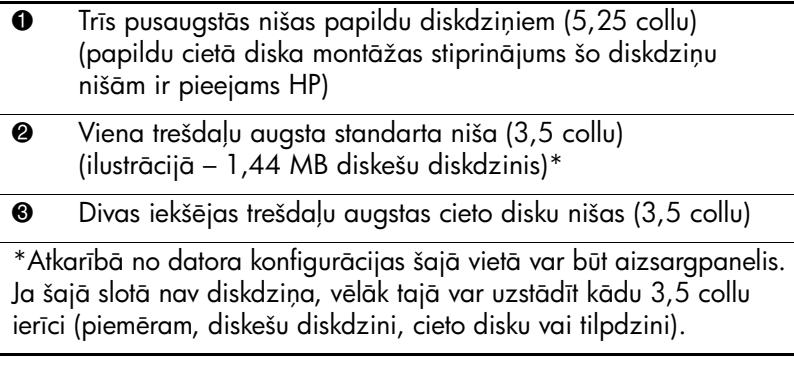

Lai pārbaudītu datorā uzstādīto atmiņas ierīču tipu un lielumu, palaidiet utilītu Computer Setup. Plaöāku informāciju skatiet *dokumentācijas un diagnosticēöanas* kompaktdiskā iekļautajā *Utilītas Computer Setup (F10) rokasgrāmatā.*

# <span id="page-36-0"></span>Papildu diskdziņu uzstādīšana

Dators atbalsta ne vairāk kā seöus diskdziņus, kas var būt uzstādīti dažādās konfigurācijās.

<span id="page-36-2"></span>Uzstādot papildu diskdziņus, ievērojiet öādus norādījumus:

- Primārajam seriālajam ATA (SATA) cietajam diskam jābūt savienotam ar sistēmas plates primāro SATA kontrolleri (apzīmēts kā P60 SATA 0). Pievienojiet otru SATA cieto disku sekundārajam SATA kontrollerim (apzīmēts kā P61 SATA 1). Treöo SATA dzini pievienojiet P62 SATA 2 un ceturto SATA dzini P63 SATA 3. HP neatbalsta SATA un PATA 3,5 collu cieto disku diskdziņu savienoöanu vienā sistēmā.
- <span id="page-36-1"></span>■ Savienojiet paralēlās ATA (PATA) paplašināšanas ierīces, piemēram, optiskās ierīces, IDE lenti vai tilpdzini, ar PATA kontrolleri (apzīmēts kā P20 PRIMARY IDE), izmantojot standarta 80 dzīslu kabeli.
- Pusaugstajā nišā var uzstādīt trešdaļu augstu vai pusaugstu diskdzini.
- <span id="page-36-3"></span>■ Ieskrūvējiet vadskrūves, lai diskdzini varētu precīzi novietot diskdziņa kārbā un nostiprināt vietā. HP datora komplektācijā ietilpst papildu vadskrūves. Cietajam diskam tiek lietotas 6-32 standarta skrūves, no kurām četras ir piestiprinātas zem piekļuves paneļa pie cietā diska kronöteina. Visiem pārējiem diskdziņiem tiek lietotas M3 metriskās skrūves; astoņas öādas skrūves ir piestiprinātas zem piekļuves paneļa pie diskeöu diskdziņa kronöteina. Komplektācijā iekļautās metriskās skrūves ir melnā krāsā. HP nodroöinātās standarta skrūves ir sudraba krāsā.

**VZMANĪBU:** Lai netiktu zaudēts paveiktais darbs un bojāts dators vai diskdzinis: diskdzinis:

- levietojot vai noņemot cieto disku, pareizi aizveriet operētājsistēmu, pēc tam izslēdziet datoru un atvienojiet strāvas vadu. Nenoņemiet cieto disku, ja dators ir ieslēgts vai atrodas gaidstāves režīmā.
- Pirms rīkojaties ar diskdzini, pārliecinieties, vai neesat uzkrājis statisko elektrību. Rīkojoties ar diskdzini, nepieskarieties savienotājam. Plašāku intormāciju par elektrostatisko bojājumu novēršana skatiet <mark>Pielikums D</mark> <u>"Elektrostatiskā izlāde".</u>
- $\blacksquare$  Rīkojieties ar diskdzini uzmanīgi, nenometiet to zemē.
- levietojot diskdzini, nelietojiet spēku.
- Nepakļaujiet diskdzini šķidrumu, kā arī pārāk augstas vai zemas temperatūras iedarbībai, neturiet to pie ierīcēm, kurām ir magnētiskais lauks, piemēram, monitoriem vai skaļruņiem.
- Ja diskdzinis ir jānosūta citai personai, ievietojiet to pūslīšu polietilēna iepakojumā vai citā aizsargiepakojumā un pievienojiet atzīmi "Plīstošs: rīkoties uzmanīgi".

### <span id="page-38-0"></span>**Optiskās vai citas noņemamās atmiņas ierīces** uzstādīšana

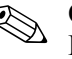

<span id="page-38-1"></span>✎ Optiskie diskdziņi ir CD-ROM, CD-R/RW, DVD-ROM, DVD+R/RW vai kombinētais CD-RW/DVD diskdzinis.

- 1. Ja slēdzene Smart Cover Lock ir aizslēgta, restartējiet datoru un palaidiet utilītu Computer Setup, lai atslēgtu slēdzeni.
- 2. Izslēdziet datoru pareizi, izmantojot operētājsistēmu, pēc tam izslēdziet visas ārējās ierīces. Atvienojiet strāvas vadu no kontaktligzdas un noņemiet datora piekļuves paneli.
- 3. Noņemiet prieköējo paneli.
- 4. Ieskrūvējiet divas vadskrūves apaköējos caurumiņos katrā diskdziņa pusē  $\bullet$ .

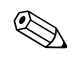

<span id="page-38-2"></span>✎ Optiskajam un diskeöu diskdzinim jālieto M3 metriskās vadskrūves. Astoņas papildu vadskrūves ir ieskrūvētas diskeöu diskdziņa kronöteinā zem piekļuves paneļa. Komplektācijā iekļautās metriskās skrūves ir melnā krāsā.

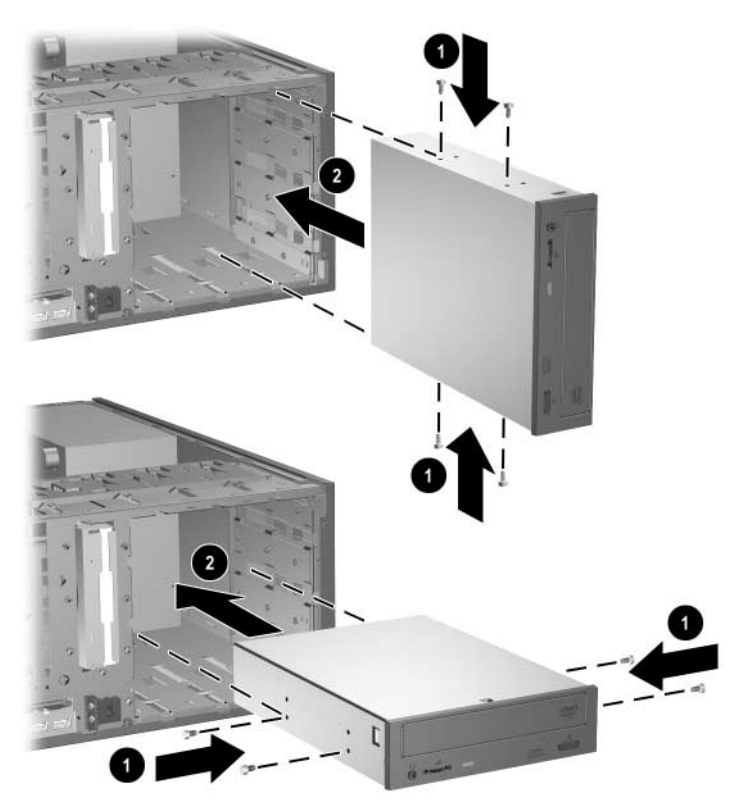

*5,25 collu diskdziņu uzstādīšana minitorņa (augšējā ilustrācija)* vai horizontālā (apakšējā ilustrācija) konfigurācijā.

5. Uzstādot diskdzini vajadzīgajā niöā, bīdiet to uz prieköu diskdziņa kārbā 2; diskdziņa slēdzene automātiski nostiprina diskdzini niöā.

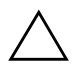

**VZMANĪBU:** Apakšējā 5,25 collu diskdziņa niša ir īsāka nekā divas<br>Quašējās nišas, Apakšējā nišā var ievietot diskdzini, kura dziļums kopā augšējās nišas. Apakšējā nišā var ievietot diskdzini, kura dziļums kopā ar diskdziņa aizmugurē pievienotajiem kabeļiem nepārsniedz 17 cm (6,7 collas). Nemēģiniet apakšējā nišā ievietot lielāku diskdzini, piemēram, optisko diskdzini. Tā var bojāt diskdzini vai sistēmas plati.

Uzstādot jebkuru diskdzini, nelietojiet spēku, jo šādi diskdzinis var tikt bojāts.

✎ Ja apaköējā 5,25 collu diskdziņa niöā vēlaties uzstādīt treöo papildu diskdzini, ir jāuzstāda arī paplaöināöanas plate ar IDE kontrolleri un datu kabelis (neietilpst komplektācijā), jo sekundārais IDE kontrolleris ļauj izmantot tikai divus diskdziņus.

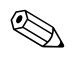

✎ Uzstādot treöo papildu diskdzini, iespējams, ir jānoņem siksniņa, ar ko ir apsieti papildu strāvas savienotāji.

6. Pievienojiet strāvas un signāla kabeļus diskdziņa aizmugurē.

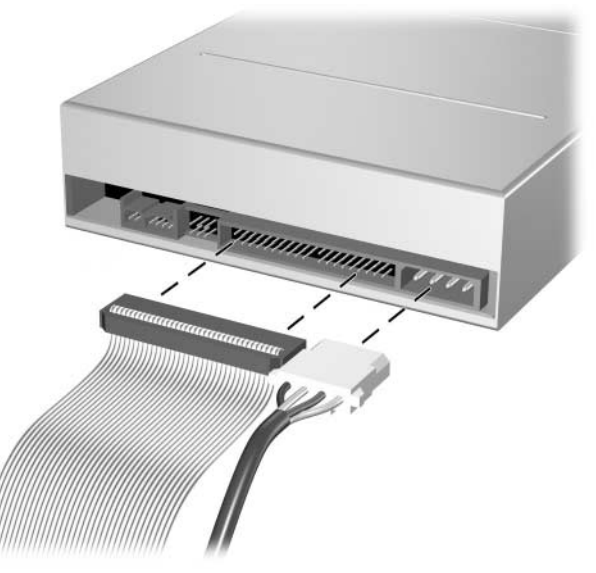

*Diskdzia kabeu pievienošana*

- 7. Noņemiet atbilstoöo aizsargpaneli no ietvara, kas atrodas zem prieköējā paneļa. Plaöāku informāciju skatiet sadaļā "Aizsargpaneļu noņemšana".
- 8. Uzlieciet atpakaļ datora piekļuves paneli un prieköējo paneli.
- 9. Ja parasti aktivizējat slēdzeni Smart Cover Lock, izmantojiet utilītu Computer Setup, lai atkārtoti aktivizētu slēdzeni un sensoru Smart Cover Sensor.
- 10. Ja nepiecieöams, pārkonfigurējiet datoru. Norādījumus par utilītas Computer Setup lietoöanu skatiet *dokumentācijas un diagnosticēöanas* kompaktdiskā iekļautajā *Utilītas Computer Setup (F10) rokasgrāmatā*.

## <span id="page-41-1"></span><span id="page-41-0"></span>SATA cietā diska uzstādīšana 3,5 collu diskdziņa nišā

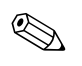

<span id="page-41-3"></span>✎ Ja jūs maināt cieto disku, pārkopējiet datus no vecā diska pirms noņemöanas, lai varētu tos atjaunot jaunajā cietajā diskā.

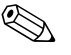

✎ HP neatbalsta SATA un PATA 3,5 collu cieto disku diskdziņ<sup>u</sup> savienoöanu vienā sistēmā.

- Lai 3,5 collu diskdziņa niöā uzstādītu cieto disku:
	- 1. Ja slēdzene Smart Cover Lock ir aizslēgta, restartējiet datoru un palaidiet utilītu Computer Setup, lai atslēgtu slēdzeni.
- 2. Izslēdziet datoru pareizi, izmantojot operētājsistēmu, pēc tam izslēdziet visas ārējās ierīces. Atvienojiet strāvas vadu no kontaktligzdas un noņemiet datora piekļuves paneli.
- 3. Ieskrūvējiet četras 6-32 standarta vadskrūves, divas katrā diska pusē.

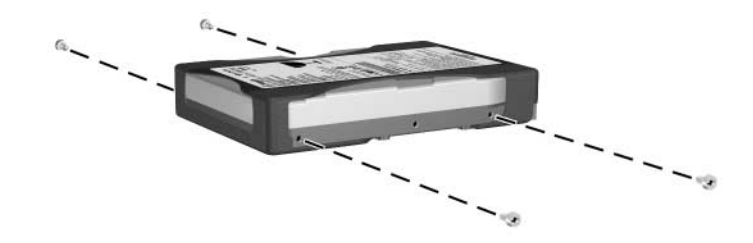

*Cietā diska vadskrūvju uzstādīšana* 

<span id="page-41-2"></span>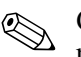

✎ Cietajam diskam nepiecieöamas 6-32 standarta vadskrūves. Četras papildu vadskrūves ir uzstādītas zem piekļuves paneļa pie cietā diska kronöteina. Komplektācijā iekļautās standarta skrūves ir sudraba krāsā. Visiem pārējiem diskdziņiem tiek lietotas M3 metriskās skrūves; astoņas öādas skrūves ir piestiprinātas zem piekļuves paneļa pie diskeöu diskdziņa kronöteina. Komplektācijā iekļautās metriskās skrūves ir melnā krāsā.

4. Bīdiet cieto disku uz leju diskdziņa kārbā; diskdziņa slēdzene automātiski nostiprina diskdzini niöā.

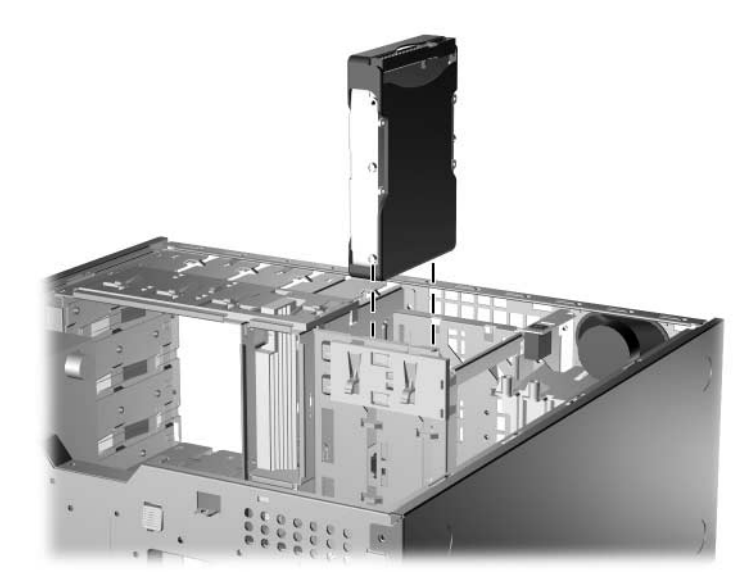

Cietā diska uzstādīšana cietā diska nišā

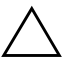

**UZMANĪBU:** Novietojiet vadskrūves tieši pretī attiecīgajiem iegriezumiem diskdziņa kārbā. Uzstādot jebkuru diskdzini, nelietojiet spēku, jo šādi diskdzinis var tikt bojāts.

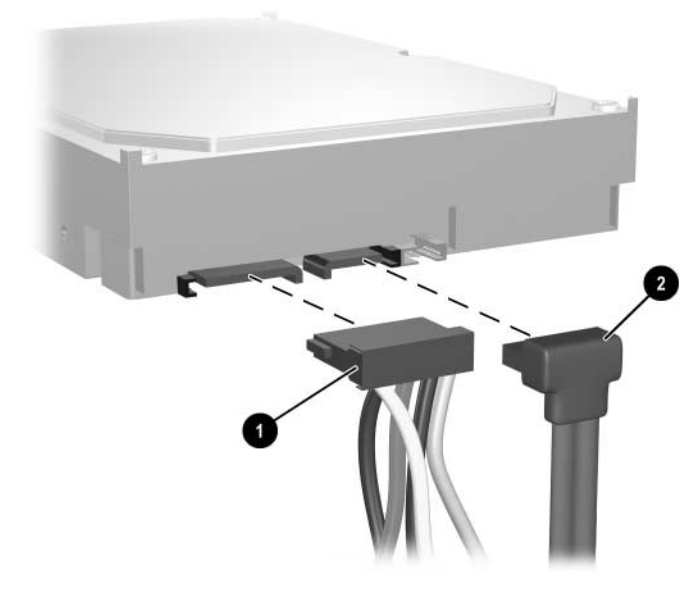

5. Pievienojiet cietajam diskam strāvas kabeli  $\bullet$  un datu kabeli  $\bullet$ .

*Str-vas un datu kabeu pievienošana SATA cietajam diskam*

6. Otru datu kabeļa galu pievienojiet atbilstoöajam sistēmas plates savienotājam.

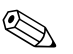

✎ Ja sistēmā uzstādīts tikai viens SATA cietais disks, cietais disks vispirms jāpievieno savienotājam P60 SATA 0, lai izvairītos no kļūmēm, kas saistītas ar cietā diska darbību. Ja pievienojat otru cieto disku, datu kabeli pievienojiet sistēmas plates savienotājam P61 SATA 1.

- <span id="page-43-0"></span>7. Uzlieciet datora piekļuves paneli.
- 8. Ja parasti aktivizējat slēdzeni Smart Cover Lock, izmantojiet utilītu Computer Setup, lai atkārtoti aktivizētu slēdzeni un sensoru Smart Cover Sensor.
- 9. Ja nepiecieöams, pārkonfigurējiet datoru. Norādījumus par utilītas Computer Setup lietoöanu skatiet *dokumentācijas un diagnosticēöanas* kompaktdiskā iekļautajā *Utilītas Computer Setup (F10) rokasgrāmatā*.

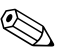

<span id="page-44-2"></span><span id="page-44-1"></span>✎ Ja esat nomainījis primāro cieto disku, ievietojiet *Restore Plus!* kompaktdisku, lai atjaunotu operētājsistēmu, programmatūras diskdziņus, kā arī jebkuras datorā sākotnēji instalētās lietojumprogrammas. Ievērojiet rokasgrāmatas norādījumus, kura ir iekļauta *Restore Plus!* kompaktdiskā. Kad atjaunoöana ir pabeigta, pārinstalējiet visus personiskos failus, kuriem pirms cietā diska nomaiņas tika izveidotas dublējumkopijas.

## <span id="page-44-3"></span><span id="page-44-0"></span>**Diskdzia izemšana no diskdzia nišas**

- 1. Ja slēdzene Smart Cover Lock ir aizslēgta, restartējiet datoru un palaidiet utilītu Computer Setup, lai atslēgtu slēdzeni.
- 2. Izslēdziet datoru pareizi, izmantojot operētājsistēmu, pēc tam izslēdziet visas ārējās ierīces. Atvienojiet strāvas vadu no kontaktligzdas un noņemiet datora piekļuves paneli.
- 3. Noņemiet prieköējo paneli.
- 4. Atvienojiet strāvas un datu kabeļus diskdziņa aizmugurē.

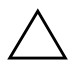

**UZMANĪBU:** Atvienojot kabelus, neraujiet pašu kabeli, bet turiet tos aiz mēlītes vai savienotāja, lai nesabojātu kabeli.

- 5. Noņemot diskdzini no niöas, rīkojieties öādi:
	- ❏ Lai noņemtu optisko diskdzini, ja dators ir horizontālā konfigurācijā, nospiediet dzelteno diskdziņa slēdzenes mehānismu  $\dot{\mathbf{0}}$  un izvelciet diskdzini no nišas  $\mathbf{\circ}$ .

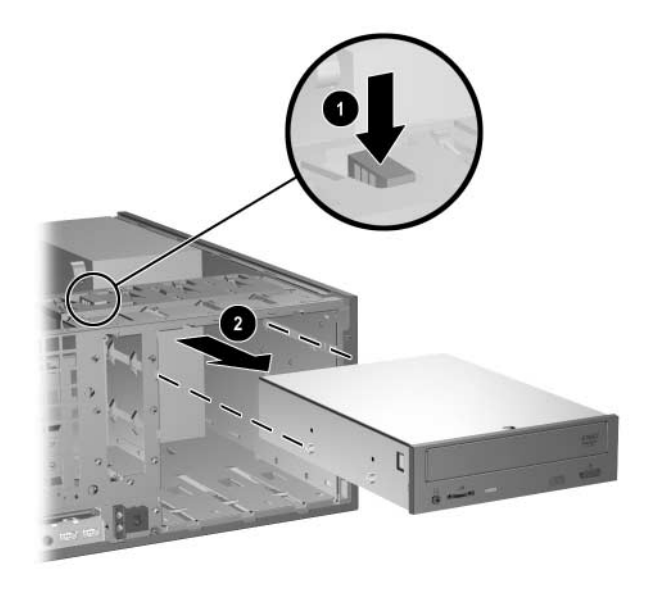

*Optiskā diskdziņa noņemšana horizontālā konfigurācijā* 

❏ Lai noņemtu diskeöu diskdzini vai optisko diskdzini, ja dators ir minitorņa konfigurācijā, pavelciet uz augöu attiecīgā diskdziņa zaļo slēdzenes mehānismu  $\bullet$  un izvelciet diskdzini no nišas **2**.

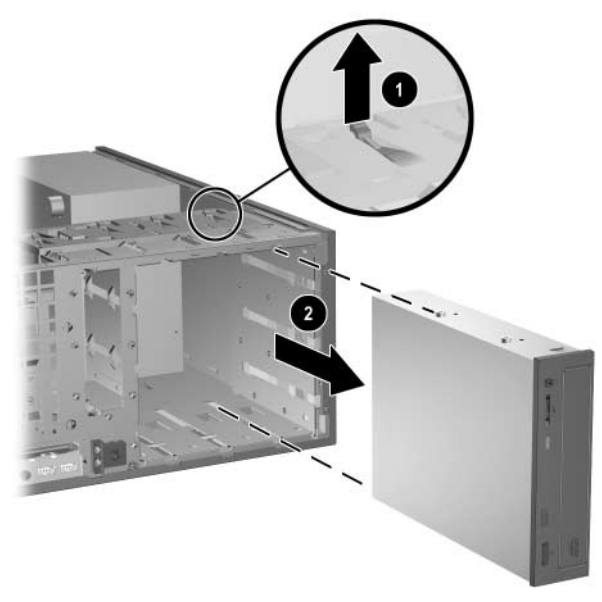

Diskešu diskdziņa vai optiskā diskdziņa noņemšana minitorņa *konfigur-cij- (ilustr-cij- – optiskais diksdzinis)*

❏ Lai noņemtu cieto disku, pavelciet attiecīgā cietā diska zaļo diskdziņa slēdzenes mehānismu  $\bullet$  un izvelciet diskdzini no nišas $\mathbf{\Theta}$ .

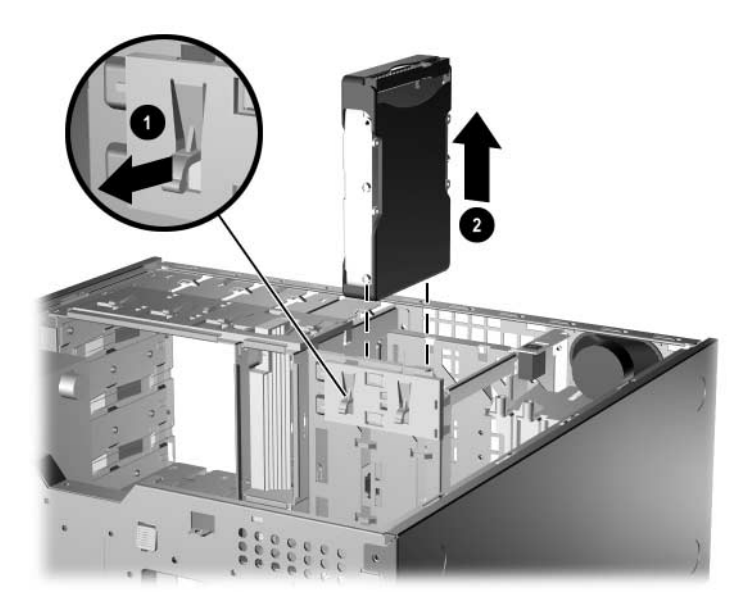

*Ciet- diska noemšana*

6. Glabājiet noņemto diskdzini antistatiskā iepakojumā.

**A**

# <span id="page-48-2"></span>**Tehniskie dati**

### <span id="page-48-1"></span><span id="page-48-0"></span>**HP Compaq Convertible Minitower**

#### <span id="page-48-3"></span>**Galddatora izmēri**

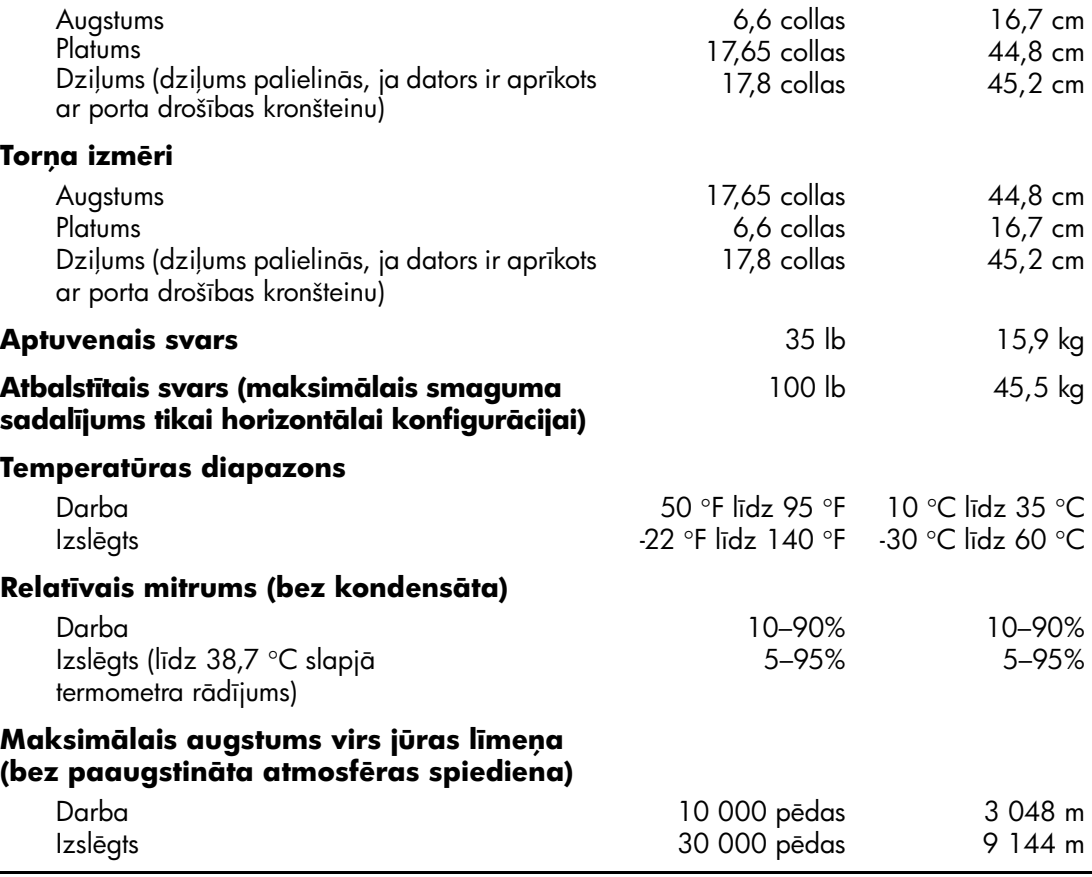

Sarba temperatūra samazinās par 1,0 °C uz 300 m (1 000 pēdām) līdz 3 000 m<br>(10 000 pēdēm) virs jūras līmeņa bez tiešas ilglaicīgas saules staru iedarbības. Me (10 000 pēdām) virs jūras līmeņa bez tiešas ilglaicīgas saules staru iedarbības. Maksimālais izmaiņu ātrums ir 10 °C/h. Maksimālā robeža atkarīga no uzstādīto ierīču veidiem un skaita.

#### **HP Compaq Convertible Minitower** (turpinājums)

<span id="page-49-0"></span>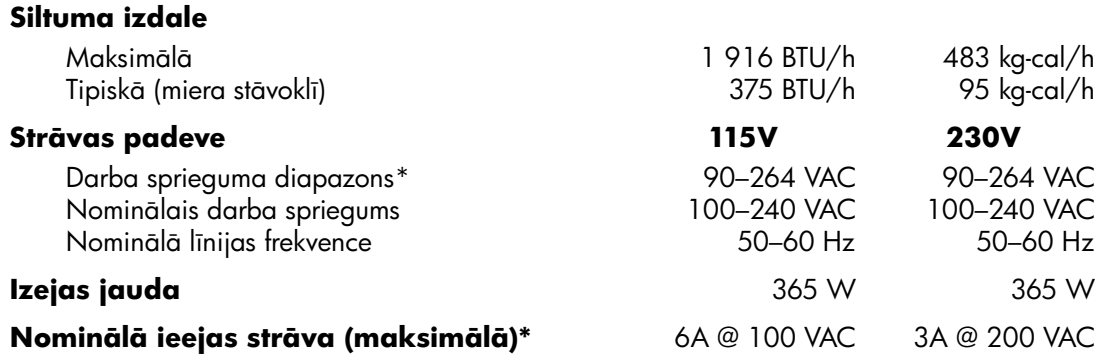

\*Sai sistēmai tiek izmantota strāvas piegāde, kas koriģēta ar reālo jaudas koeticientu. Tas nodrošina sistēmas atbilstību CE marķējuma prasībām lietošanai Eiropas Savienības valstīs. Barošanas blokam, kas koriģēts ar reālās jaudas koeticientu, ir papildu priekšrocība – tam nav nepieciešams ievades sprieguma amplitūdas izvēles slēdzis.

# <span id="page-50-2"></span>**Baterijas nomaiņa**

<span id="page-50-1"></span><span id="page-50-0"></span>Datora komplektācijā iekļautā baterija nodroöina strāvu reāllaika pulkstenim. Ievietojot jaunu bateriju, lietojiet tieöi tādu bateriju, kāda bija sākotnēji uzstādīta datorā. Datora komplektācijā ietilpst 3 voltu litija baterija monētas formā.

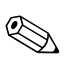

✎ Litija baterijas kalpoöanas laiku var pagarināt, pievienojot datoru maiņstrāvas kontaktligzdai. Litija baterija tiek izmantota tikai tad, ja dators NAV pieslēgts maiņstrāvas avotam.

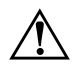

**A BRĪDINĀJUMS:** Datorā ir iekšēja litija mangāna dioksīda baterija.<br>Nepareizi rīkojoties ar bateriju, pastāv aizdeašanās un apdeaumu. Nepareizi rīkojoties ar bateriju, pastāv aizdegšanās un apdegumu gūšanas risks. Lai samazinātu personisko traumu gūšanas risku:

- Nemēģiniet uzlādēt bateriju.
- Nepakļaujiet to temperatūrai, kas augstāka par +60 °C (+140 °F).
- Neizjauciet, nepaklaujiet triecieniem, nepielaujiet caurduri, ārējo kontaktu īssavienojumu, kā arī nepakļaujiet uguns un ūdens iedarbībai.
- Nomainiet bateriju tikai pret šim produktam domātu HP rezerves daļu.

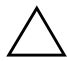

UZMANĪBU: Pirms baterijas nomainīšanas ir svarīgi izveidot datora CMOS iestatījumu dublējumkopijas. Kad baterija ir izņemta vai nomainīta, CMOS iestatījumi tiek notīrīti. Kā izveidot CMOS iestatījumu dublējumkopijas, skatiet *dokumentācijas un diagnosticēšanas* kompaktdiskā iekļautajā Utilītas Computer Setup (F10) rokasgrāmatā.

No baterijām, bateriju pakotnēm un akumulatoriem nedrīkst atbrīvoties,<br>Izmetot tos kopā ar pārējiem mājsaimniecības atkritumiem Tūdzu izmetot tos kopā ar pārējiem mājsaimniecības atkritumiem. Lūdzu, nododiet tos otrreizējai pārstrādei vai pareizi no tiem atbrīvojieties, izmantojot publisko savākšanas sistēmu, vai nododiet tos atpakaļ HP, pilnvarotam HP partnerim vai aģentam.

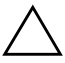

**VZMANĪBU:** Statiskā elektrība var bojāt datora elektroniskos<br>Komponentus vai papildu aprīkojumu. Pirms šo darbību veikšane komponentus vai papildu aprīkojumu. Pirms šo darbību veikšanas izlādējiet paša uzkrāto statisko elektrību, uz brīdi pieskaroties iezemētam metāla objektam.

- 1. Ja slēdzene Smart Cover Lock ir aktivizēta, izmantojiet utilītu Computer Setup, lai deaktivizētu slēdzeni un sensoru Smart Cover Sensor.
- 2. Izslēdziet datoru pareizi, izmantojot operētājsistēmu, pēc tam izslēdziet visas ārējās ierīces. Atvienojiet strāvas kabeli no kontaktligzdas un atvienojiet visas ārējās ierīces. Pēc tam noņemiet datora piekļuves paneli.

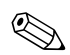

✎ Iespējams, ir jānoņem paplaöināöanas plate, lai piekļūtu baterijai.

- 3. Sistēmas platē atrodiet bateriju un baterijas turētāju.
- 4. Lai nomainītu bateriju, veiciet öādas darbības atkarībā no sistēmas platē esoöā baterijas turētāja tipa.

### **1. tips**

a. Izceliet bateriju no turētāja.

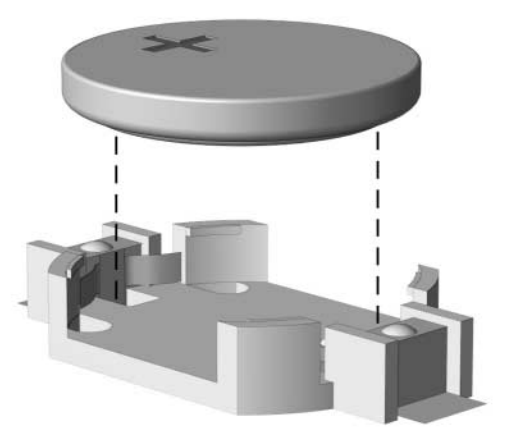

*Monētas formas baterijas noņemšana (1. tips)* 

b. Iebīdiet jauno bateriju vietā, ar pozitīvo pusi uz augöu. Baterijas turētājs to automātiski nostiprina pareizajā pozīcijā.

### **2. tips**

- a. Lai bateriju atbrīvotu no turētāja, saspiediet metāla skavu, kas sniedzas virs baterijas malas. Kad baterija "izlec" ārā, izceliet to  $\bullet$ .
- b. Lai ievietotu jauno bateriju, pabīdiet jaunās baterijas apmali zem turētāja malas ar pozitīvo pusi uz augöu. Spiediet otru apmali uz leju, līdz skava fiksē otru baterijas apmali 2.

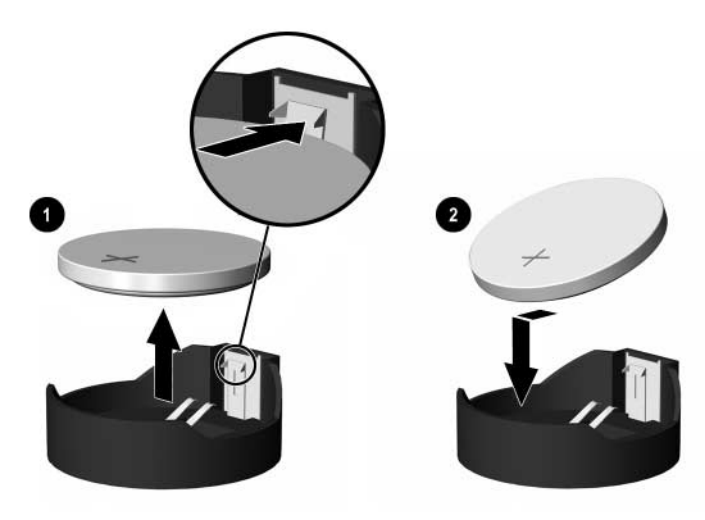

*Monētas formas baterijas noņemšana un nomainīšana (2. tips)* 

#### **3. tips**

- a. Atvelciet skavu $\bullet$ , kas nostiprina bateriju vietā, un nonemiet to  $\bullet$ .
- b. Ievietojiet jauno bateriju un novietojiet skavu atpakaļ sākotnējā pozīcijā.

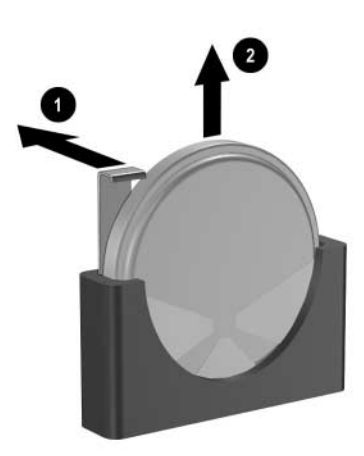

*Monētas formas baterijas noņemšana (3. tips)* 

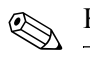

✎ Kad baterija ir nomainīta, pabeidziet öo procedūru, rīkojoties öādi:

- 5. Uzlieciet datora piekļuves paneli.
- 6. Pievienojiet datoru strāvas kontaktligzdai un ieslēdziet strāvu.
- 7. No jauna iestatiet datumu un laiku, paroli un visus īpaöos sistēmas iestatījumus, izmantojot utilītu Computer Setup. Plaöāku informāciju skatiet *dokumentācijas un diagnosticēöanas*  kompaktdiskā iekļautajā *Computer Setup (F10) utilītu rokasgrāmatā*.
- 8. Ja parasti aktivizējat slēdzeni Smart Cover Lock, izmantojiet utilītu Computer Setup, lai atkārtoti aktivizētu slēdzeni un sensoru Smart Cover Sensor.

**C**

# <span id="page-54-0"></span>Drošības slēdzenes noteikumi

<span id="page-54-1"></span>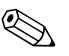

✎ Plaöāku informāciju par datora droöības līdzekļiem skatiet *dokumentācijas un diagnosticēöanas* kompaktdiskā iekļautajā *Utilītas Computer Setup (F10) rokasgrāmatā* un *Galddatora pārvaldības rokasgrāmatā*, kā arī *HP ProtectTools droöības pārvaldības rokasgrāmatā* (daûiem modeļiem), kas atrodama [www.hp.com](http://www.hp.com).

# <span id="page-54-2"></span>Drošības slēdzenes uzstādīšana

<span id="page-54-5"></span><span id="page-54-4"></span>Droöības slēdzenes, kas attēlotas öajā un nākamajās lappusēs, var izmantot, lai aizsargātu datoru Convertible Minitower.

## <span id="page-54-3"></span>**Kabeļa slēdzene**

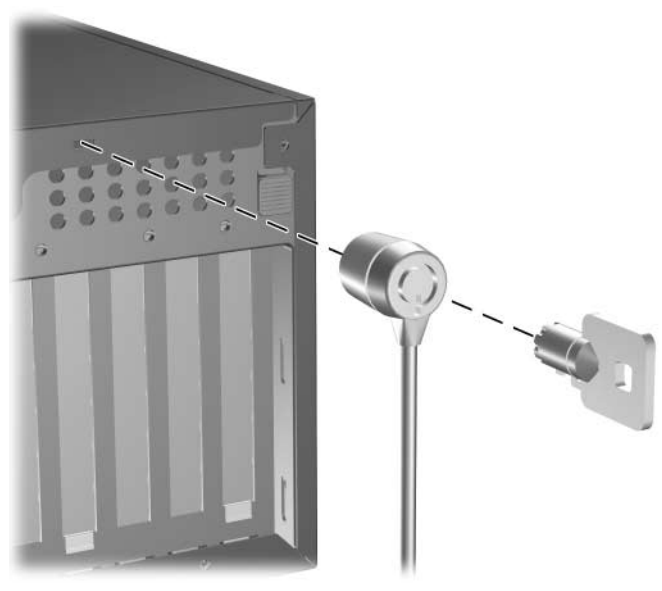

*Kabeļa slēdzenes uzstādīšana* 

# <span id="page-55-0"></span>Piekaramā slēdzene

<span id="page-55-1"></span>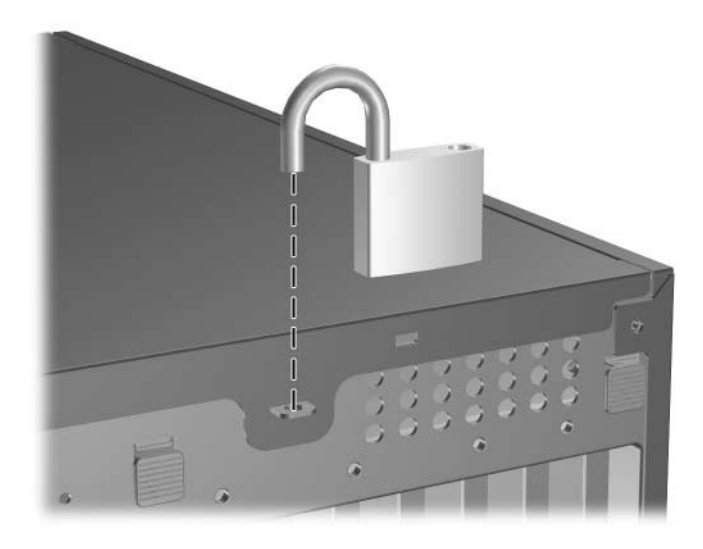

*Piekaramās slēdzenes uzstādīšana* 

# <span id="page-56-0"></span>**Universālā šasijas skavveida slēdzene**

## **Bez drošības kabeļa**

<span id="page-56-1"></span>1. Izveriet tastatūras un peles kabeļus cauri slēdzenei.

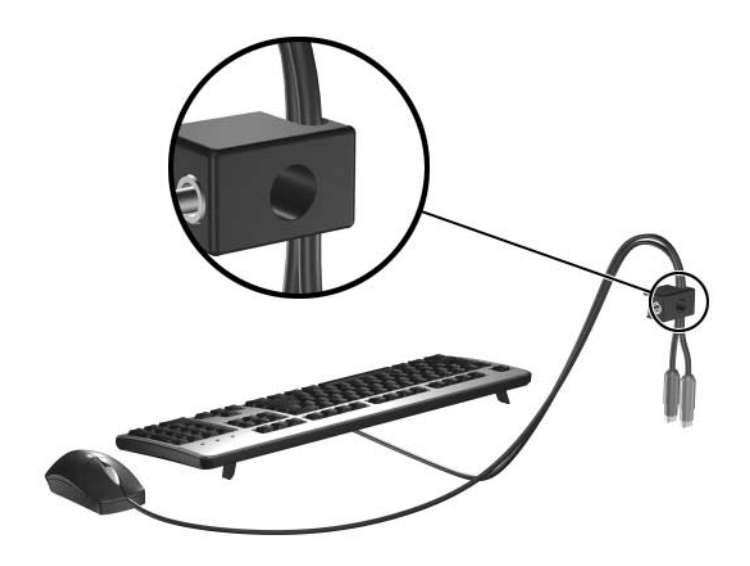

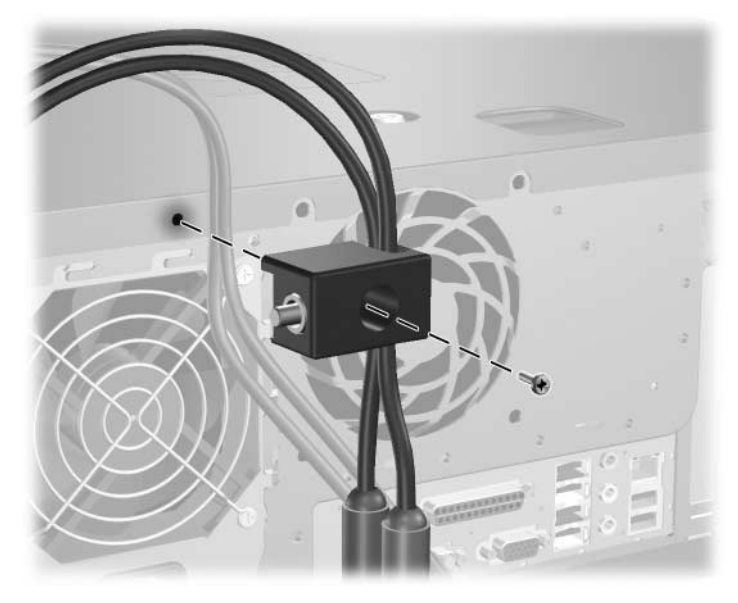

2. Pieskrūvējiet slēdzeni öasijai, izmantojot komplektācijā ietilpstoöo skrūvi.

3. Lai aizslēgtu slēdzeni, ievietojiet tapiņu slēdzenē  $\bullet$  un iespiediet pogu 2. Lai atslēgtu slēdzeni, izmantojiet komplektācijā esoöo atslēgu.

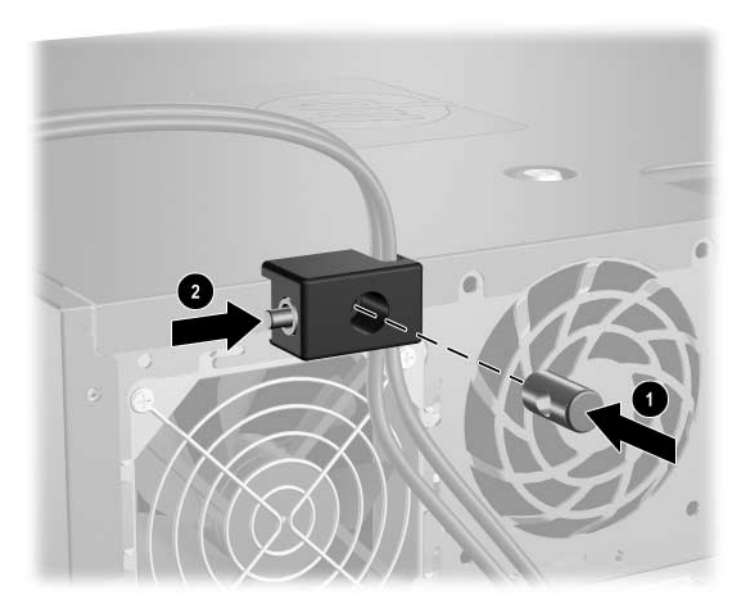

### Ar drošības kabeli

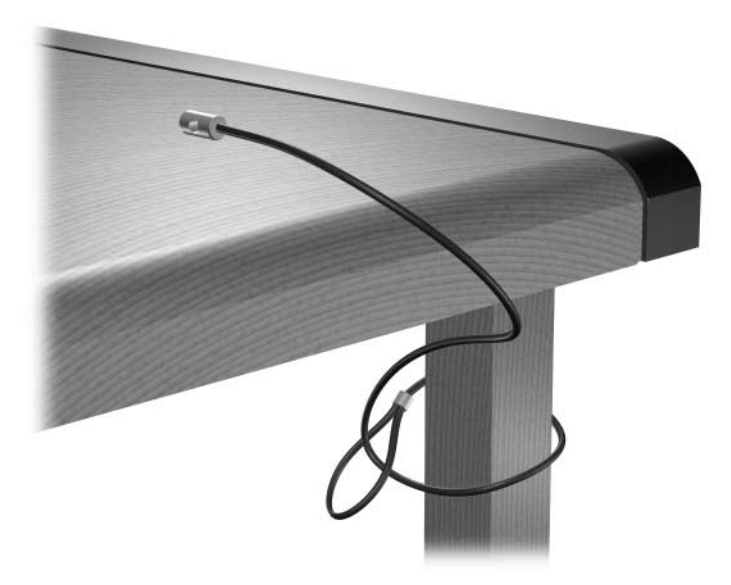

1. Savelciet droöības kabeli, apsienot to ap nekustīgu priekömetu.

2. Izveriet tastatūras un peles kabeļus cauri slēdzenei.

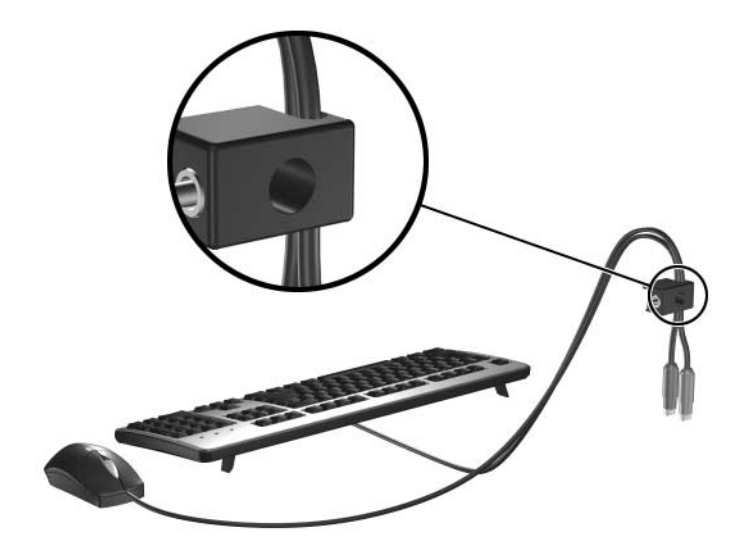

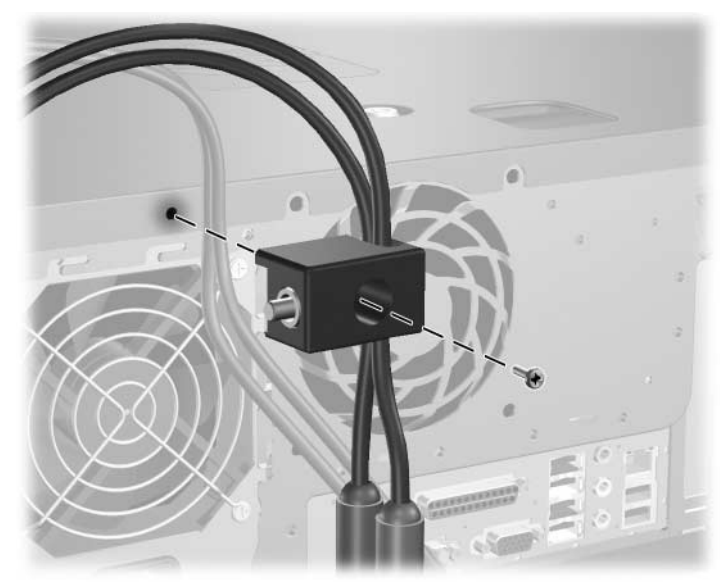

3. Pieskrūvējiet slēdzeni öasijai, izmantojot komplektācijā ietilpstoöo skrūvi.

4. Ievietojiet drošības kabeļa galā esošo tapiņu slēdzenē <sup>1</sup> un iespiediet pogu 2, lai aizslēgtu slēdzeni. Lai atslēgtu slēdzeni, izmantojiet komplektācijā esoöo atslēgu.

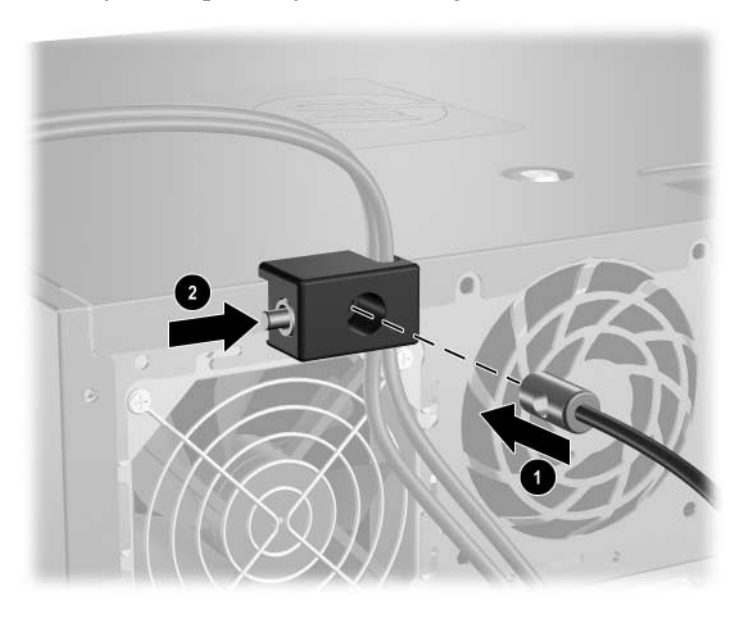

**D**

# <span id="page-60-3"></span> $\boldsymbol{\mathsf{E}}$ lektrostatiskā izlāde

<span id="page-60-1"></span><span id="page-60-0"></span>Statiskās elektrības izlāde no pirkstiem vai citiem vadītājiem var bojāt sistēmas plates vai citas ierīces, kas ir jutīgas pret statisko elektrību. äāda veida bojājums var samazināt ierīces paredzamo kalpoöanas laiku.

# <span id="page-60-2"></span>Elektrostatisko bojājumu novēršana

<span id="page-60-4"></span>Lai nepieļautu elektrostatiskos bojājumus, ievērojiet öādus piesardzības pasākumus:

- Izvairieties no tiešas saskares ar produktu, transportējot un glabājot tos antistatiskos konteineros.
- Detaļas, kas ir jutīgas pret statisko elektrību, uzglabājiet konteineros, līdz tās sasniedz no statiskās elektrības izolētu darbstaciju.
- Pirms detaļu izņemšanas no konteineriem novietojiet tos uz iezemētas virsmas.
- Izvairieties no saskares ar kontaktiem, vadiem un elektriskām shēmām.
- Saskaroties ar komponentu vai agregātu, kas ir jutīgs pret statisko elektrību, vienmēr lietojiet kādu iezemēöanas metodi.

# <span id="page-61-0"></span>**Iezemšanas metodes**

Iezemēšanu var veikt dažādi. Rīkojoties ar elektrostatiski jutīgām daļām vai uzstādot tās, izmantojiet vienu vai vairākas no öīm iezemēöanas metodēm:

- Lietojiet īpašu iezemēšanas aproci, kas ar zemējuma vadu pievienota iezemētai darbstacijai vai datora öasijai. Iezemēöanas aproce ir elastīga lenta ar zemējuma vadu, kurā ir ne mazāk kā 1 megomu (+/- 10 procenti) liela pretestība. Nodroöiniet pareizu zemējumu, valkājot aproci tā, lai tā cieöi piegultu ādai.
- Strādājot ar vertikālām darbstacijām, lietojiet papēžu, pēdu vai zābaku iezemējuma lentas. Stāvot uz vadītspējīgas grīdas vai statisko elektrību kliedējoöa paklāja, velciet lentes uz abām kājām.
- Lietojiet vadītspējīgu vietu apkalpošanas piederumus.
- Lietojiet pārnēsājamo piederumu komplektu, kurā iekļauts salokāms statisko elektrību kliedējoös darba paklājs.

Ja jums nav pieejams neviens no iezemēöanas piederumiem, sazinieties ar pilnvarotu HP dīleri, izplatītāju vai pakalpojumu sniedzēju.

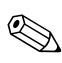

✎ Lai iegūtu plaöāku informāciju par statisko elektrību, sazinieties ar pilnvarotu HP dīleri, izplatītāju un pakalpojumu sniedzēju.

**E**

# <span id="page-62-1"></span><span id="page-62-0"></span>Datora izmantošanas norādījumi, ikdienas apkope un tā sagatavošana **transportšanai**

# <span id="page-62-2"></span>Datora izmantošanas norādījumi un **ikdienas apkope**

<span id="page-62-3"></span>Ievērojiet öos norādījumus, lai pareizi uzstādītu un apkoptu datoru un monitoru:

- Neturiet datoru mitrumā, tiešā saules gaismā, nepakļaujiet to lielam karstumam vai aukstumam. Plaöāku informāciju par ietiecamo temperatūras un mitruma diapazonu skatiet šīs rokasgrāmatas pielikumā Pielikums A "Tehniskie dati".
- Strādājiet ar datoru uz izturīgas un līdzenas virsmas. Lai nodroöinātu nepiecieöamo gaisa plūsmu, tajās datora pusēs, kur ir atveres, un virs monitora jābūt 10,2 cm (4 collas) brīvai spraugai.
- $\blacksquare$  Neierobežojiet gaisa plūsmu datorā, blokējot ventilācijas atveres vai gaisa ieplūdi. Nenovietojiet tastatūru, kurai nolaistas kājiņas, tieši datora priekšpusē, jo arī šādi tiek ierobežota gaisa plūsma.
- Nelietojiet datoru, ja tam noņemts vāks vai sānu panelis.
- $\blacksquare$  Nenovietojiet vairākus datorus citu virs cita vai citu citam tik tuvu, ka tie atkārtoti izmanto cits cita uzkarsēto gaisu.
- $\Box$  Ja datoru ir paredzēts darbināt, ievietotu atseviškā apvalkā, tajā jābūt gaisa ieplūdes un izplūdes atverēm, turklāt ir spēkā visi jau minētie norādījumi.
- Neturiet datora un tastatūras tuvumā šķidrumus.
- Nenosedziet monitora ventilācijas spraugas ar dažādiem materiāliem.
- Instalējiet vai iespējojiet operētājsistēmas vai citas programmatūras enerģijas pārvaldības funkcijas, ieskaitot miega stāvokli.
- Izslēdziet datoru pirms jebkuras no šīm darbībām:
	- ❏ Datora ārpusi tīriet ar mīkstu, mitru lupatiņu. Tīrīöanas līdzekļi var bojāt tā ārējo apdari vai krāsu.
	- ❏ Laiku pa laikam iztīriet ventilācijas atveres visās datora ventilējamās pusēs. Kokvilna, putekļi un citi neatbilstoöi materiāli var bloķēt ventilācijas atveres un ierobežot gaisa plūsmu.

# <span id="page-63-0"></span>Piesardzības pasākumi, strādājot ar **optisko diskdzini**

<span id="page-63-4"></span>Tīrot vai darbinot optisko diskdzini, noteikti ievērojiet öādus norādījumus.

## <span id="page-63-1"></span>**Darbība**

- Nekustiniet diskdzini tā darbības laikā. Tas var izraisīt darbības traucējumus informācijas nolasīöanas laikā.
- Nepakļaujiet diskdzini pēkšnām temperatūras izmainām, jo diskdziņa ieköpusē var izveidoties kondensāts. Ja diskdzinis ir ieslēgts un pēköņi mainās temperatūra, nogaidiet vismaz vienu stundu, pirms pārtraucat strāvas padevi. Ja darbināt ierīci uzreiz, informācijas nolasīöanas procesā var rasties kļūme.
- Nenovietojiet diskdzini vietā, kas pakļauta mitrumam, lielām temperatūras svārstībām, mehāniskai vibrācijai vai tieöiem saules stariem.

## <span id="page-63-5"></span><span id="page-63-2"></span>**Tršana**

- Paneli un vadības ierīces tīriet ar mīkstu sausu drāniņu vai ar mīkstu drāniņu, kas nedaudz samitrināta vieglā tīrīöanas öķīdumā. Nekad nesmidziniet tīrīöanas öķidrumu tieöi uz ierīces.
- Nelietojiet jebkāda veida šķīdinātājus, piemēram, alkoholu vai benzolu, jo tie var bojāt datora virsmu.

## <span id="page-63-3"></span>**Drošba**

Ja diskdzinī iekrīt kāds objekts vai ielīst öķidrums, nekavējoties atvienojiet datoru un veiciet pārbaudi, izsaucot pilnvarotu HP pakalpojumu sniedzēju.

# <span id="page-64-0"></span>**Sagatavošana transportšanai**

Sagatavojot datoru transportēöanai, ievērojiet öādus norādījumus:

<span id="page-64-1"></span>1. Izveidojiet cietā diska failu dublējumkopijas PD diskos, lenöu kasetnēs, kompaktdiskos vai disketēs. Glabājot vai pārsūtot dublējumkopiju datu nesējus, tos nedrīkst pakļaut elektriskiem vai magnētiskiem impulsiem.

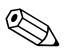

Pārtraucot strāvas padevi sistēmai, cietais disks tiek automātiski bloķēts.

- 2. Izņemiet visas programmu disketes no diskeöu diskdziņa un noglabājiet.
- 3. Lai transportēöanas laikā aizsargātu diskeöu diskdzini, ievietojiet tajā tuköu disketi. Nelietojiet disketi, kurā ir saglabāti dati vai kurā vēlaties tos saglabāt.
- 4. Izslēdziet datoru un ārējās ierīces.
- 5. Atvienojiet strāvas kabeli no kontaktligzdas un pēc tam no datora.
- 6. Atvienojiet sistēmas komponentus un ārējās ierīces no strāvas avota un pēc tam no datora.

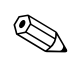

✎ Pirms datora transportēöanas pārliecinieties, vai visas plates ir pareizi ievietotas un nostiprinātas plaöu slotos.

7. Iesaiņojiet sistēmas komponentus un ārējās ierīces to sākotnējā iepakojuma kastēs vai līdzīgā iepakojumā, kur tās būtu atbilstoöi nostiprinātas.

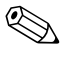

**Sabar Informāciju par apkārtējās vides parametriem skatiet šīs rokasgrāmatas sadaļā Pielikums A "Tehniskie dati"**.

# Alfabētiskais rādītājs

### <span id="page-65-0"></span>**A**

aizmugurējā paneļa komponenti [1–3](#page-6-1) atmiņa asimetriskais režīms  $2-10$ ietilpība [2–9,](#page-24-3) [2–10,](#page-25-2) [2–13](#page-28-0) ligzdu aizpildīöana [2–10](#page-25-3) ligzdu identificēöana [2–11](#page-26-0) mijrežīms 2-10 tehniskie dati [2–9](#page-24-4) uzstādīöana [2–9](#page-24-5) vienkanāla režīms [2–10](#page-25-1) audioierīces savienotāji [1–2,](#page-5-1) [1–3](#page-6-2) austiņu lineārās izejas savienotājs [1–3](#page-6-3) austiņu savienotājs [1–2](#page-5-2)

### **B**

baroöanas bloks [A–2](#page-49-0) baterijas nomaiņa [B–1](#page-50-2)

## **C**

CD-ROM diskdzinis *[Sk.](#page-5-3)* optiskais diskdzinis cietais disks aktivitātes indikators [1–2](#page-5-4) atjaunoöana [2–29](#page-44-1) SATA kabeļu pievienoöana [2–28](#page-43-0) SATA uzstādīöana [2–26](#page-41-1) vadskrūves [2–26](#page-41-2)

### **D**

datora konfigurācijas maiņa [1–7,](#page-10-1) [1–10](#page-13-1) dators atjaunoöanas programmatūra [2–29](#page-44-2) droöības slēdzenes [2–2](#page-17-2), [C–1](#page-54-4) elektrostatisko bojājumu novēröana [D–1](#page-60-4) iespējas [1–1](#page-4-3) izmantoöanas norādījumi [E–1](#page-62-3) mainīöana no horizontālas uz minitorņa konfigurāciju [1–7](#page-10-1), [1–10](#page-13-1) piekļuves panelis [2–4](#page-19-2) sagatavoöana transportēöanai [E–3](#page-64-1) tehniskie dati [A–1](#page-48-3) DIMM *[Sk.](#page-24-6)* atmiņa diskdziņu novietojums [2–20](#page-35-1) diskeöu diskdzinis iespējas [1–2](#page-5-5) uzstādīöana [2–23](#page-38-1) droöība öasijas skavveida slēdzene [C–3](#page-56-1) kabeļa slēdzene [C–1](#page-54-4) piekaramā slēdzene [C–2](#page-55-1) Smart Cover Lock [2–2](#page-17-3) DVD-ROM diskdzinis *[Sk.](#page-5-6)* optiskais diskdzinis

### **E**

elektrostatiskā izlāde, bojājumu novēröana [D–1](#page-60-4)

### **H**

horizontāla konfigurācija [1–7](#page-10-1)

### **I**

ieköējie komponenti, piekļūöana [2–4](#page-19-2) ietvars *[Sk.](#page-23-2)* prieköējais panelis instalēöanas norādījumi [2–1](#page-16-4)

### **K**

komponenti aizmugurējais panelis [1–3](#page-6-1) prieköējais panelis [1–2](#page-5-7) tastatūra [1–4](#page-7-1)

### **L**

lietojumprogrammas taustinš [1–4](#page-7-2)

#### **M**

mikrofona savienotājs [1–2,](#page-5-1) [1–3](#page-6-4) minitorņa konfigurācija [1–10](#page-13-1) monitors, savienoöana [1–3](#page-6-5)

### **N**

noņemöana aizsargpaneļi [2–8](#page-23-1) baterija [B–1](#page-50-2) datora piekļuves panelis [2–4](#page-19-2) diskdziņu izņemöana no diskdziņu niöas [2–29](#page-44-3) paplaöināöanas plate [2–14](#page-29-1) paplaöināöanas slota vāks [2–16](#page-31-0) prieköējais panelis [2–6](#page-21-1) Smart Cover Lock [2–2](#page-17-4) norādījumi datora izmantoöana [E–1](#page-62-3) norādījumi par ventilāciju [E–1](#page-62-3)

### **O**

optiskais diskdzinis iespējas [1–2](#page-5-8) norādījumi [E–2](#page-63-4) piesardzības pasākumi [E–2](#page-63-4) tīrīöana [E–2](#page-63-5) uzstādīöana [2–23](#page-38-1) vadskrūves [2–23](#page-38-2)

#### **P**

paplaöināöanas plate nonemšana [2–14](#page-29-1) PCI [2–14](#page-29-2) PCI Express [2–14](#page-29-2), [2–18](#page-33-0) slotu atraöanās vietas [2–14](#page-29-3) uzstādīöana [2–14](#page-29-1) paplaöināöanas slota vāks nonemšana [2–16](#page-31-0) uzliköana [2–18](#page-33-1) paralēlais savienotājs [1–3](#page-6-6) Paralēlās ATA ierīces [2–21](#page-36-1) PCI karte *[Sk.](#page-29-1)* paplaöināöanas plate pele īpaöās funkcijas [1–5](#page-8-2) savienotājs [1–3](#page-6-7) piekļuves paneļa atslēgöana [2–2,](#page-17-3) [C–1](#page-54-4) piekļuves panelis nonemšana [2–4](#page-19-2) slēgöana un atslēgöana [2–2,](#page-17-2) [C–1](#page-54-5) prieköējā paneļa komponenti [1–2](#page-5-7) prieköējais panelis ietvari [2–8](#page-23-1) nonemšana [2–6](#page-21-2) uzliköana [2–7](#page-22-1) produkta ID atraöanās vieta [1–6](#page-9-1)

# **R**

RJ-45 savienotājs [1–3](#page-6-8)

### **S**

sagatavoöana transportēöanai [E–3](#page-64-1) **SATA** cietā diska uzstādīöana [2–26](#page-41-3) kabeļu pievienoöana [2–28](#page-43-0) sērijas numura atraöanās vieta [1–6](#page-9-1) seriālais savienotājs [1–3](#page-6-9) slēdzenes öasijas skavveida slēdzene [C–3](#page-56-1) kabeļa slēdzene [C–1](#page-54-4) piekaramā slēdzene [C–2](#page-55-1) Smart Cover Lock [2–2](#page-17-2) Smart Cover Lock un FailSafe Key [2–2](#page-17-5) statusa indikatori [1–2,](#page-5-9) [1–4](#page-7-3) strāva indikators [1–2](#page-5-9) kabeļa savienotājs [1–3](#page-6-10) poga [1–2](#page-5-10)

## **T**

tastatūra komponenti [1–4](#page-7-1) savienotājs [1–3](#page-6-11)

Taustiņö ar Windows logotipu atraöanās vietas [1–4](#page-7-4) funkcijas [1–5](#page-8-3) tehniskie dati atmiņa [2–9](#page-24-4) dators [A–1](#page-48-3)

### **U**

USB porti aizmugurējais panelis [1–3](#page-6-12) prieköējais panelis [1–2](#page-5-11) uzstādīöana atjaunoöanas programmatūra [2–29](#page-44-2) atmiņa [2–9](#page-24-5) baterija [B–1](#page-50-2) cietais disks [2–26](#page-41-1) diskeöu diskdzinis [2–23](#page-38-1) droöības slēdzenes [C–1](#page-54-5) optiskais diskdzinis [2–23](#page-38-1) papildu diskdziņi [2–21](#page-36-2) paplaöināöanas plate [2–14](#page-29-1) vadskrūves [2–21](#page-36-3)